# **RUSH MH 10 Beam FX**

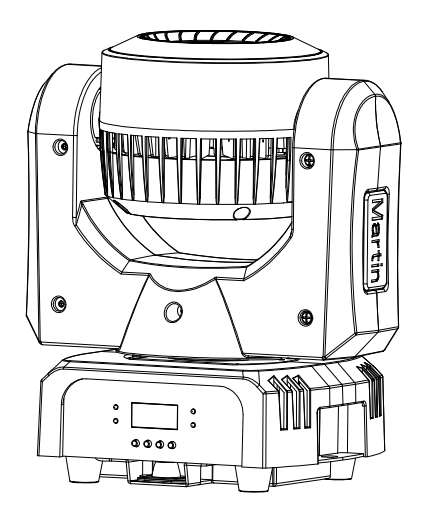

## **Bedienungsanleitung**

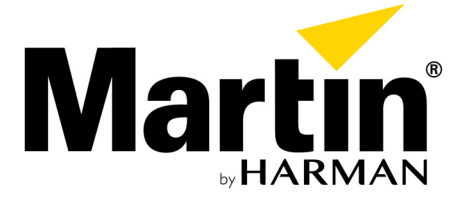

Änderungen vorbehalten. HARMAN Professional Dänemark ApS lehnt jede Haftung für Verletzungen aller Art, direkte oder indirekte Verluste, Vermögens- oder andere Schäden, die durch den Gebrauch oder Nichtgebrauch des Geräts oder aufgrund der in dieser Anleitung enthaltenen Informationen entstehen, ab.

©2018 HARMAN Professional Denmark ApS. Alle Rechte vorbehalten. MARTIN® ist ein in den Vereinigten Staaten von Amerika und anderen Ländern registriertes Warenzeichen der HARMAN Professional Denmark ApS.

Martin Professional • Olof Palmes Allé 18 • 8200 Aarhus N • Dänemark • www.martin.com

Bedienungsanleitung: Revision A

## Inhalt

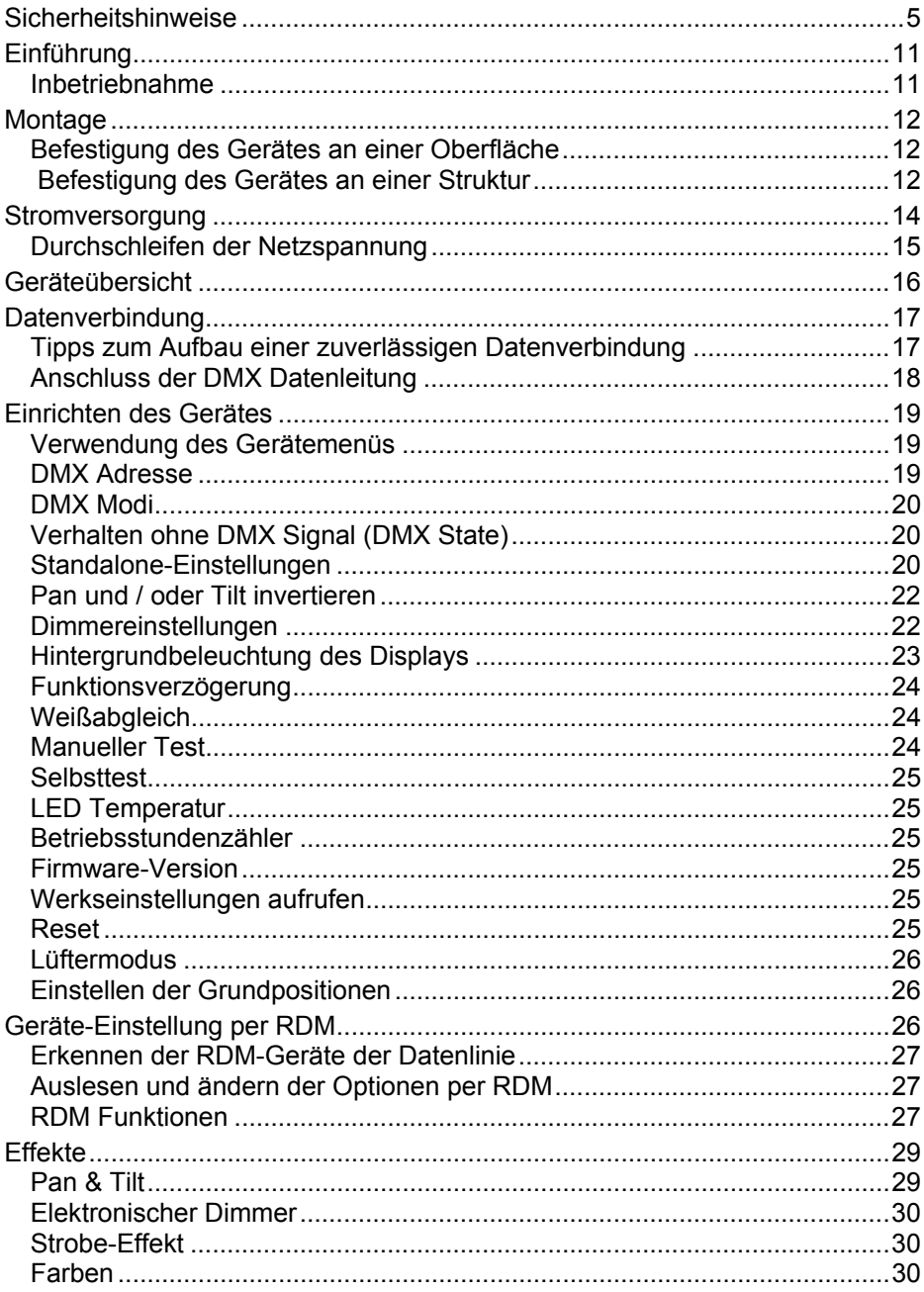

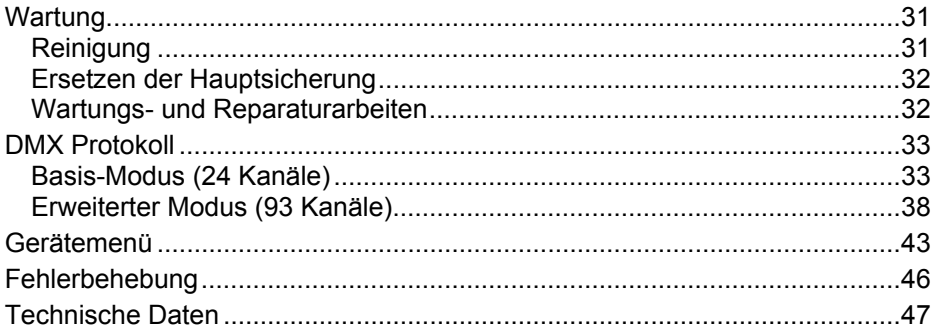

### **Sicherheitshinweise**

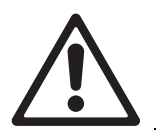

#### **WARNUNG!**

**Lesen Sie die Sicherheitshinweise, bevor Sie das Produkt installieren, in Betrieb nehmen oder reparieren.**

Die folgenden Symbole werden in dieser Anleitung und auf dem Produkt verwendet, um Sie auf besondere Sicherheitsinformationen hinzuweisen:

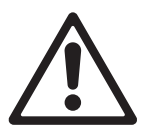

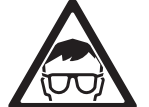

*Augenverletzung.* 

**Warnung!** 

*Risiko. Verletzungs-/ Lebensgefahr.* 

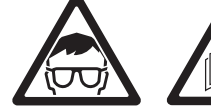

**Warnung!** 

*Intensive Lichtquelle. Gefahr der*  **Warnung!**  *Wichtiger Hinweis in der Anleitung* 

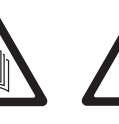

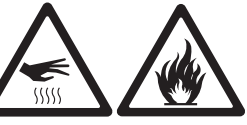

**Warnung!**  *Hochspannung.* 

*Verletzungs- / Lebensgefahr* 

**Warnung!**

*Fläche.* 

*Heiße*  **Warnung!** 

*Verbrennungsund Feuergefahr.* 

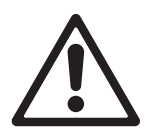

Warnung! Gerät der Gefährdungsklasse 2 nach EN 62471. Das Produkt emittiert möglicherweise schädigende Strahlung, die Augenschäden hervorrufen kann. Blicken Sie nicht direkt oder mit sammelnden optischen Instrumenten oder Vorrichtungen in die Lichtquelle.

Dieser Scheinwerfer ist nur für den professionellen Einsatz zugelassen. Er muss von einem qualifizierten Techniker installiert werden. Die Verwendung in Haushalten ist unzulässig. Von diesem Scheinwerfer gehen Verletzungsgefahren und Lebensgefahr durch Feuer und Verbrennungen, elektrische Schläge und Abstürze aus. Es erzeugt einen starken, konzentrierten Lichtstrahl der Brände verursachen und Augenschäden hervorrufen kann, wenn die Sicherheitsvorschriften nicht beachtet werden.

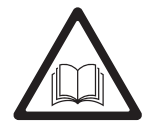

Installieren, verwenden und warten Sie Martin® Produkte nur, wie in ihren Anleitungen beschrieben. Andernfalls besteht ein Sicherheitsrisiko oder die Gefahr von Schäden, die von der Gewährleistung auf das Produkt ausgeschlossen sind.

Beachten Sie die Sicherheitshinweise und alle in dieser Anleitung oder auf dem Produkt gegebenen Warnungen. Bewahren Sie diese Anleitung für den späteren Gebrauch auf.

Auf der Martin Webseite http://www.martin.com finden Sie die neueste Version dieser Anleitung und weitere Informationen über dieses und andere Produkte von Martin®.

Wenn Sie Fragen zum sicheren Einsatz dieses Produktes haben, wenden Sie sich bitte an Ihren Martin® Händler (siehe www.martin.com/distributors für eine Händlerliste) oder die Martin® 24h Service-Hotline unter der Telefonnummer +45 8740 0000.

Beachten Sie bei der Installation, dem Betrieb und der Reparatur des Geräts alle einschlägigen lokalen Gesetze, Vorschriften und Normen.

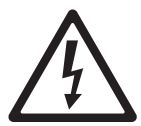

#### **Schutz vor elektrischem Schlag**

Setzen Sie das Gerät niemals Regen oder Feuchtigkeit aus.

Trennen Sie das Gerät von der Stromquelle, bevor Sie es installieren oder Wartungsarbeiten ausführen und wenn es nicht in Gebrauch ist.

Erden Sie das Gerät immer elektrisch.

Verwenden Sie nur Stromquellen, die den lokalen elektrischen Sicherheitsvorschriften entsprechen und mit einer Sicherung und einem Fehlerstrom-Schutzschalter (RCD) abgesichert sind.

Steckdosen oder externe Netzschalter, die zur Versorgung des Geräts verwendet werden, müssen sich in der Nähe des Geräts befinden und leicht erreichbar sein, um das Gerät schnell von der Stromquelle trennen zu können.

Defekte Sicherungen dürfen nur durch Sicherungen mit identischen Kennwerten ersetzt werden.

Trennen Sie das Gerät sofort von der Stromquelle, wenn der Netzstecker, Abdeckungen, Kabel oder andere Komponenten beschädigt, defekt, verformt oder nass sind oder Zeichen von Überhitzung aufweisen. Verwenden Sie das Gerät erst wieder, wenn es repariert wurde.

Prüfen Sie vor Inbetriebnahme den einwandfreien Zustand aller Verteiler und Kabel. Die Installation muss für die Stromaufnahme aller angeschlossenen Geräte ausgelegt sein.

Die mitgelieferte Netzleitung ist für 6 A Stromaufnahme ausgelegt und kann nur ein Gerät sicher mit Netzspannung versorgen. Schließen Sie kein zusätzliches Gerät am Netzausgang MAINS OUT an, wenn Sie die mitgelieferte Netzleitung verwenden. Wenn Sie weitere Geräte am MAINS OUT Anschluss anschließen wollen, siehe "Durchschleifen der Netzspannung" auf Seite 15.

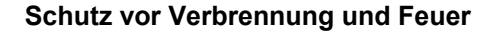

Verwenden Sie das Gerät nicht bei Umgebungstemperaturen (Ta) über 40° C.

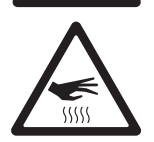

Bestimmte Teile des Gehäuses können während des Betriebes bis zu 50° C warm werden. Vermeiden Sie den Kontakt mit Personen oder Objekten. Lassen Sie das Gerät mindestens 10 Minuten abkühlen, bevor Sie es berühren oder transportieren.

Der Mindestabstand zu brennbarem Material (z.B. Kunststoff, Holz, Papier) beträgt 100 mm .

Die Luft muss das Gerät frei umströmen können. Der Freiraum um die Lüfter und Lüftungsöffnungen muss 100 mm betragen.

Der Mindestabstand zur beleuchteten Fläche beträgt 200 mm .

Überbrücken Sie nie Temperaturschalter oder Sicherungen.

Bedecken Sie die optischen Komponenten nicht mit Filtern, Masken oder anderem Material.

Die optischen Komponenten des Scheinwerfers können Sonnenstrahlen fokussieren. Gefahr von Feuer und Schäden. Richten Sie die Frontlinse des Scheinwerfers nicht in die Sonne oder auf andere intensive Lichtquellen.

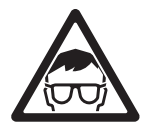

#### **Schutz vor Augenverletzung**

Gerät der Gefährdungsklasse 2 nach EN 62471. Verringern Sie die Gefahr von Augen-Irritationen oder Verletzungen, indem Sie das Gerät vom Netz trennen, wenn es nicht in Betrieb ist. Schützen Sie während der Installation oder Wartung die Augen durch helle Umgebungsbeleuchtung. Dadurch verringert sich der Pupillendurchmesser des Auges.

Das Licht der LED-Lichtquelle ist möglicherweise schädlich und kann Augenverletzungen verursachen. Blicken Sie nicht direkt in die Lichtaustrittsöffnung des Scheinwerfers.

Blicken Sie nicht mit Lupen, Teleskopen, Ferngläsern oder sammelnden optischen Instrumenten in die Lichtaustrittsöffnung des Scheinwerfers.

Stellen Sie sicher, dass keine Personen direkt in die Lichtaustrittsöffnung des Scheinwerfers blicken, wenn die LEDs plötzlich aufleuchten könnten. Dies kann passieren, wenn das Gerät eingeschaltet wird, ein DMX Signal empfängt oder bestimmte Punkte des Gerätemenüs ausgewählt werden.

Die Risikogruppe des Geräts entspricht gemäß EN62471 den unten abgebildeten Beleuchtungsabständen:

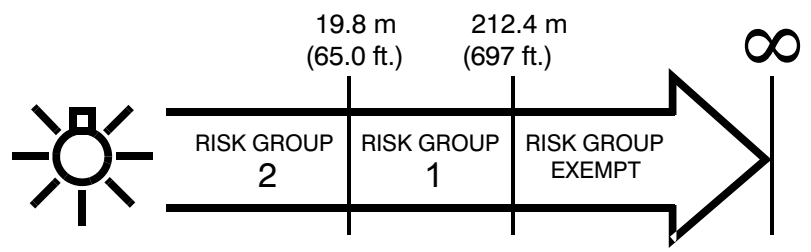

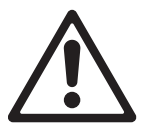

#### **Schutz vor Verletzung**

Befestigen Sie das Gerät während des Gebrauchs sicher an einer festen Oberfläche oder tragenden Struktur. Bewegen Sie das Gerät während des Gebrauchs nicht.

Die tragende Oberfläche oder Struktur muss mindestens für das 10-fache Gewicht aller montierten Geräte ausgelegt sein.

Befestigen Sie das Gerät immer mit einer Klemme an der tragenden Struktur. Verwenden Sie kein Fangseil als primäre Befestigung.

Wenn das Gerät in einer Umgebung montiert wird, in der Verletzungen oder Schäden durch Absturz verursacht werden können, müssen Sie, wie in dieser Anleitung beschrieben, eine zweite Absturzsicherung verwenden, die das Gerät bei Versagen der primären Befestigung sicher halten kann (z.B. ein Fangseil, das durch Institutionen wie den TÜV geprüft wurde). Das Fangseil muss der Sicherheitsvorschrift EN 60598-2-17 Abschnitt 17.6.6 entsprechen und für das 10-fache Gewicht des zu sichernden Geräts und mit dem Gerät fest verbundenen Komponenten ausgelegt sein.

Der Kopf muss sich frei bewegen können. Er darf nicht mit anderen Objekten oder Geräten kollidieren.

Prüfen Sie die korrekte Befestigung aller Abdeckungen und der Anschlagmittel.

Sperren Sie den Bereich unterhalb des Geräts und arbeiten Sie von einer stabilen Plattform aus, wenn Sie das Gerät installieren, Wartungsarbeiten ausführen oder bewegen.

Verwenden Sie das Gerät nicht, wenn Abdeckungen, Schutzvorrichtungen, optische Komponenten fehlen / beschädigt sind.

Heben oder tragen Sie das Gerät nicht am Kopf. Tragen Sie das Gerät immer an der Basis.

Trennen Sie das Gerät sofort von der Stromquelle, wenn während des Betriebes Probleme auftreten. Verwenden Sie kein Gerät, das offensichtlich beschädigt ist.

Verändern Sie das Gerät nicht anders, als in dieser Anleitung beschrieben. Verwenden Sie nur Original Martin® Ersatzteile und Zubehör.

Überlassen Sie alle Arbeiten, die nicht in dieser Anleitung beschrieben werden, einem qualifizierten Techniker.

## **Einführung**

Der RUSH™ MH 10 Beam FX ist ein kleiner, leistungsstarker Profilscheinwerfer mit zwei LED Effekten: Eine 60W RGBW-LED mit hoher Lebensdauer erzeugt einen engen, intensiven Lichtstrahl mit 4,4° Streuwinkel, während 24 kleinere LEDs einen Lichtring mit individueller Kontrolle der Pixel und integrierten Animationseffekten bilden. Pan und Tilt können kontinuierlich um 360° drehen oder mit 16 bit Auflösung positioniert werden. Das Gerät verfügt über einen elektronischen Dimmer und Strobe-Effekte. Es ist stabil, leicht und kompakt. Es ist ideal für mobile DJs, Touring und kleine Festinstallationen.

Das Gerät wird mit dieser Anleitung, einer Netzleitung (l=1,5 m) ohne Netzstecker und einem Adapter für die Montage einer anwenderspezifischen Befestigungsschelle geliefert.

#### **Inbetriebnahme**

- 1. Lesen Sie die "Sicherheitshinweise" auf Seite 5, bevor Sie das Gerät installieren, verwenden oder warten.
- 2. Prüfen Sie das Gerät beim Auspacken auf Transportschäden, bevor Sie das Gerät verwenden. Verwenden Sie kein beschädigtes Gerät.
- 3. Montieren Sie einen geeigneten Netzstecker an der Netzleitung, wenn das Gerät nicht fest angeschlossen wird.
- 4. Die örtliche Netzspannung und –frequenz muss für das Gerät geeignet sein.
- 5. Prüfen Sie auf der Support-Seite der Martin® Professional Website unter www.martin.com, ob Sie die neueste Anleitung besitzen und ob neue technische Hinweise zum Gerät vorliegen. Die Version der Martin® Anleitung ist unten auf der inneren vorderen Umschlagseite der Anleitung angegeben.

Beim Einschalten führt das Gerät einen Reset und Test aller Funktionen aus. Der Kopf bewegt sich. Der Reset-Vorgang dauert ungefähr 20 Sekunden.

### **Montage**

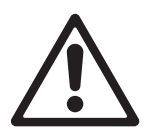

#### **Lesen Sie die "Sicherheitshinweise" auf Seite 5, bevor Sie das Gerät installieren.**

Das Gerät ist für die Verwendung in trockenen Innenräumen mit ausreichender Durchlüftung geeignet. Vergewissern Sie sich, dass keine Lüftungsöffnung des Geräts verdeckt ist und alle Mindestabstände eingehalten werden.

Das Gerät muss von einem qualifiziertem Techniker installiert werden. Es darf in beliebiger Orientierung verwendet werden.

Befestigen Sie das Gerät sicher. Stellen Sie es nicht auf Oberflächen oder an Orten ab, an denen es sich bewegen oder abstürzen kann. Verwenden Sie ein zusätzliches Fangseil, wenn das Gerät in Umgebungen verwendet wird, in denen es abstürzen und Verletzungen oder Sachschäden verursachen kann, wenn die primäre Befestigung versagt.

#### **Martin® liefert geeignete Fangseile und Befestigungsklemmen (siehe "Lieferumfang" auf Seite 49).**

### **Befestigung des Geräts an einer Oberfläche**

Das Gerät kann an einer festen, ebenen Oberfläche befestigt werden. Die Oberfläche muss mindestens das 10fache Gewicht aller installierten Geräte tragen können.

Befestigen Sie das Gerät sicher. Stellen Sie es nicht auf Oberflächen oder an Orten ab, an denen es sich bewegen oder abstürzen kann. Verwenden Sie ein zusätzliches Fangseil, wenn das Gerät in Umgebungen verwendet wird, in denen es abstürzen und Verletzungen oder Sachschäden verursachen kann, wenn die primäre Befestigung versagt.

### **Befestigung des Geräts an einer Struktur**

Das Gerät kann an einer Truss oder anderen Struktur in beliebiger Orientierung befestigt werden. Verwenden Sie eine geeignete Klemme, wie eine G-Klemme oder einen Halfcoupler (siehe Abbildung rechts), die an dem mitgelieferten Adapter befestigt wurde.

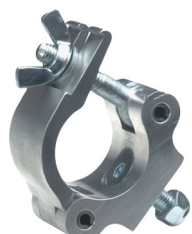

Befestigung des Geräts an einer Struktur:

- 1. Die tragende Struktur muss mindestens für das 10fache Gewicht aller montierten Geräte ausgelegt sein.
- 2. Sperren Sie den Arbeitsbereich während der Montage ab.
- 3. Befestigen Sie die Klemme mit einer M12-Schraube, Güte mindestens 8.8, und einer selbstsichernden Mutter am mitgelieferten Adapter.
- 4. Befestigen Sie den Adapter mit den Schnellverschlüssen in den Bohrungen **A** der Gerätebasis. Verriegeln Sie beide Schnellverschlüsse durch eine 90° Drehung im Uhrzeigersinn (siehe Abbildung rechts).

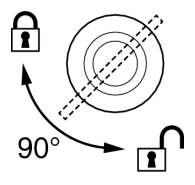

- 5. Montieren Sie das Gerät von einer stabilen Plattform aus an der Struktur und befestigen Sie die Klemme.
- 6. Sichern Sie das Gerät mit einer Absturzsicherung durch einen Ankerpunkt **B**, wie unten beschrieben.
- 7. Der Kopf darf nicht mit anderen Geräten oder Objekten kollidieren.

#### **Sichern des Geräts mit einem Fangseil**

Sichern Sie das Gerät mit einem Fangseil (oder einer anderen geeigneten Einrichtung), das für das Gewicht des Geräts zugelassen ist. Das Fangseil hält das Gerät, wenn die primäre Befestigung versagt. Führen Sie das Fangseil durch einen der zwei Ankerpunkte **B** an der Gerätebasis und über die tragende **Struktur** 

Verwenden Sie das Gerät nicht, wenn eine der Ösen beschädigt oder verformt ist. Lassen Sie das Gerät von Martin® reparieren.

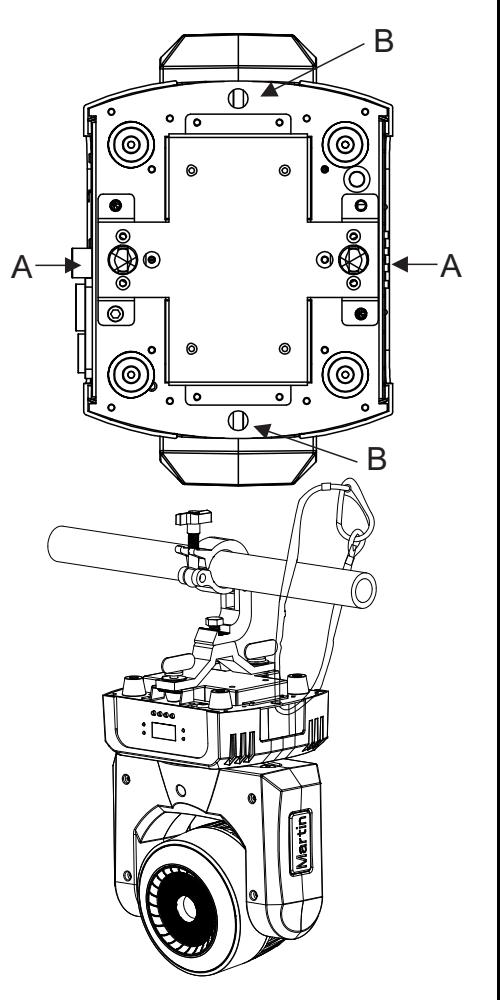

### **Stromversorgung**

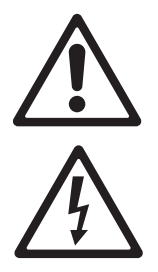

**Lesen Sie die "Sicherheitshinweise" auf Seite 5, bevor Sie das Gerät mit der Stromquelle verbinden.** 

**Warnung! Das mit dem Gerät gelieferte Netzkabel ist für 6 A Belastung geeignet und kann nur ein Gerät sicher mit Strom versorgen. Schließen Sie keine Geräte am MAINS OUT Anschluss an, wenn Sie diese Leitung verwenden. Wenn Sie Geräte am MAINS OUT Anschluss anschließen**  wollen, siehe "Durchschleifen der Netzspannung" auf Seite **15.** 

Zum Schutz vor elektrischem Schlag muss das Gerät elektrisch geerdet werden. Verwenden Sie nur Stromquellen, die mit einer Sicherung und einem Fehlerstrom-Schutzschalter (RCD) abgesichert sind.

Steckdosen oder Netzschalter müssen in der Nähe des Geräts angebracht und jederzeit erreichbar sein, um das Gerät schnell von der Stromquelle trennen zu können.

Das Gerät darf nicht an ein Dimmersystem angeschlossen werden. Die dadurch entstehenden Schäden sind von der Gewährleistung ausgeschlossen.

Das Gerät kann in Festinstallationen fest mit der Stromquelle verbunden werden. Alternativ können Sie an der Netzleitung einen geeigneten Netzstecker (nicht mitgeliefert) montieren. Steckdosen oder Netzschalter müssen in der Nähe des Geräts angebracht und jederzeit erreichbar sein, um das Gerät schnell von der Stromquelle trennen zu können.

Verwenden Sie nur einen Netzstecker mit Erdung, integrierter Zugentlastung und der Belastbarkeit 250 V, 8 A. Befolgen Sie bei der Montage des Netzsteckers die Vorschriften des Steckerherstellers. Die Tabelle zeigt gebräuchliche Adermarkierungen:

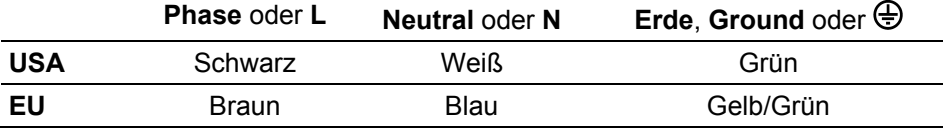

Das Gerät verfügt über ein automatisch anpassendes Netzteil für die Spannungsbereiche 100 – 240 V, 50/60 Hz. Verwenden Sie keine Stromquellen außerhalb dieser Spannungs- und Frequenzbereiche.

### **Durchschleifen der Netzspannung**

Die mitgelieferte Netzleitung ist für 6 A Belastung ausgelegt und kann nur ein Gerät sicher mit Strom versorgen. Wenn Sie mehrere Geräte miteinander verbinden wollen, müssen Sie eine Netzleitung und Patchleitung mit mindestens 1,5 mm² Aderquerschnitt verwenden. Martin® kann geeignete Netz- und Durchschleifleitungen liefern (siehe "Zubehör" auf Seite 49).

Sie dürfen bei Verwendung einer 1,5 mm² Leitung maximal

- **neun (9)** RUSH MH 10 bei 100-120 V Netzspannung, oder
- **neunzehn (19)** RUSH MH 10 bei 200-240 V Netzspannung

miteinander verbinden.

Wenn Sie einen Netzstecker verwenden, muss er über einen Erdanschluss und eine Zugentlastung verfügen und für mindestens 250 V, 16 A Belastung ausgelegt sein.

### **Geräteübersicht**

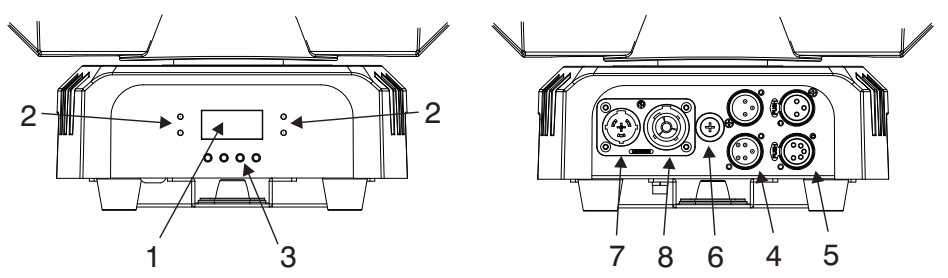

#### **1 – Display**

#### **2 – LEDs**

Die vier Status-LEDs zeigen folgende Information:

- DMX: Gültiges DMX Signal erkannt.
- SLAVE: Das Gerät ist ein Standalone Slave-Gerät.
- MASTER: Das Gerät ist ein Standalone Mastergerät.
- SOUND: Die Standalone Sequenz ist musikgesteuert.

#### **3 – Tasten**

- MENU: Drücken, um das Menü zu öffnen. Drücken und halten Sie MENU, um das Menü zu verlassen.
- DOWN: Im Menü nach unten blättern oder Werte verringern.
- UP: Im Menü nach oben blättern oder Werte erhöhen.
- ENTER: Bestätigt und speichert eine Auswahl.

#### **4, 5 – XLR DMX Ein- und Ausgang**

Die 3- und 5-poligen XLR-Verbinder sind für den DMX Ein- und Ausgang vorgesehen. Verwenden Sie die 3- und 5-poligen XLR-Verbinder nicht gleichzeitig, da das DMX Signal dadurch gestört wird. Sie dürfen das Gerät nicht als DMX Splitter verwenden.

#### **6 – Sicherung**

Die Hauptsicherung (2 AT) des Geräts befindet sich im Sicherungshalter neben den Netzanschlüssen.

#### **7 – Netzeingang**

Die gelbe Neutrik True1 powerCON Einbaubuchse ist der Netzeingang des Geräts.

#### **8 – Netzausgang**

Der gelbe Neutrik True1 powerCON Einbaustecker ist der Netzausgang für den Anschluss eines weiteren Geräts (siehe "Durchschleifen der Netzspannung" für den gefahrlosen Gebrauch dieses Anschlusses).

### **Datenverbindung**

Für die Steuerung des Geräts per DMX512 benötigen Sie eine Datenverbindung. Das Gerät ist mit 3- und 5-poligen XLR Verbindern für den DMX Datenein- und –ausgang ausgestattet.

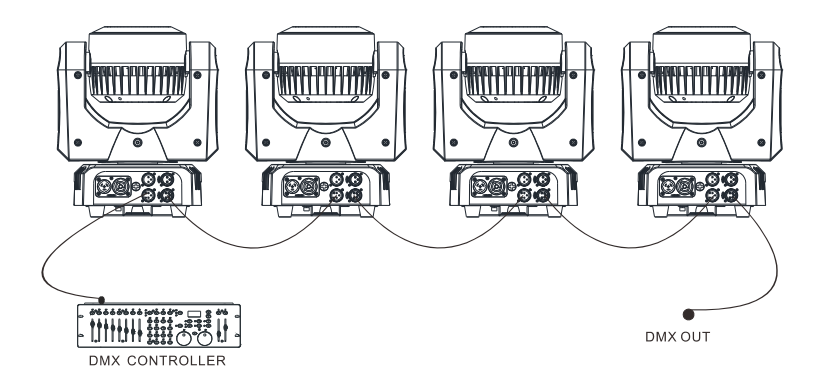

In einer Datenlinie dürfen höchstens 32 Geräte miteinander verbunden werden. Eine DMX Datenlinie stellt 512 DMX Kanäle zur Verfügung. Für die unabhängige Steuerung der Geräte einer Linie muss jedem Gerät ein eigener Adressbereich zugewiesen werden. Geräten, die sich identisch bewegen sollen, kann der selbe Adressbereich zugewiesen werden. Wenn Sie mehr Geräte oder Gerätegruppen unabhängig steuern wollen, benötigen Sie zusätzliche DMX Linien und / oder einen DMX Splitter / Verstärker, um eine Datenlinie aufzuteilen.

### **Tipps zum Aufbau einer zuverlässigen Datenverbindung**

Verwenden Sie abgeschirmte twisted-pair- Kabel, die der Norm RS-485 entsprechen. Normale Mikrophonkabel können die Daten über längere Strecken nicht zuverlässig übertragen. 24 AWG-Leitungen können für Entfernungen bis zu 300 m verwendet werden. Für größere Distanzen müssen dickere Leitungen und / oder Aufholverstärker eingesetzt werden. Die XLR Verbinder sind wie folgt belegt:

- Pin 1 = Schirm
- $Pin 2 = Data (cold)$
- Pin  $3 = Data + (hot)$ .

Die Pins 4 und 5 der 5-poligen XLR Verbinder werden für zusätzliche Funktionen nach DMX 512-A verwendet. Pin 4 = Data 2 - (cold), Pin 5 = Data  $2 + (hot)$ .

Um eine Datenlinie aufzuteilen, müssen Sie einen optisch isolierten Splitter, wie den Martin® DMX 5.3 Splitter, verwenden. Schließen Sie die Datenkette durch Montage eines Abschlusssteckers am Datenausgang des letzten Geräts in der Datenkette ab. Der Abschlussstecker, ein XLR Stecker mit einem 120 Ohm / 0,25W Widerstand zwischen den Pins 2 und 3, "saugt" das Signal auf und verhindert so Reflexionen in der Datenkette. Bei Verwendung eines Splitters muss jeder Zweig der Datenkette abgeschlossen werden.

### **Anschluss der DMX Datenleitung**

Verbinden des Geräts mit der Datenleitung:

- 1. Schließen Sie den Datenausgang der Steuerung an den Dateneingang (XLR Stecker) des ersten Geräts der Linie an.
- 2. Verbinden Sie den DMX Ausgang des ersten Geräts mit dem DMX Eingang des nächsten Geräts. Verbinden Sie so alle Geräte der Datenlinie miteinander. Stecken Sie einen DMX Abschlussstecker in den Datenausgang des letzten Gerät s jeder Datenlinie.

### **Einrichten des Geräts**

Dieser Abschnitt beschreibt die Funktionen des Geräts, ihre Einstellung und Auswirkung auf das Geräteverhalten. Die Einstellungen werden über das Gerätemenü vorgenommen und bleiben beim Ausschalten erhalten.

Sie können das Gerät auch per RDM über die DMX Datenlinie einrichten.

Eine vollständige Übersicht des Gerätemenüs und Beschreibung aller Funktionen finden Sie im Abschnitt "Gerätemenü" auf Seite 43.

#### **Verwendung des Gerätemenüs**

Öffnen Sie das Gerätemenü durch Drücken der MENU Taste. Mit ENTER, UP und DOWN navigieren Sie durch das Menü. Wählen Sie einzelne Menüpunkte mit ENTER. Mit MENU kehren Sie zur vorigen Menüebene zurück.

Drücken und halten Sie MENU, um das Gerätemenü zu schließen.

#### **DMX Adresse**

Die DMX Adresse (der Startkanal) ist der erste Kanal, ab dem das Gerät Befehle von der DMX Steuerung auswertet. Das Gerät belegt mindestens 24 aufeinanderfolgende Kanäle. Der erweiterte Modus belegt mehr Kanäle. Wenn einem Gerät z.B. die DMX Adresse "10" zugewiesen wurde, belegt es die Kanäle 10 bis einschließlich 33. Dem folgenden Gerät in der DMX Datenlinie sollte die DMX Adresse 34 zugewiesen werden.

Jedes Gerät, das unabhängig gesteuert werden soll, muss über einen eigenen Adressraum verfügen. Zwei Geräten des gleichen Typs können gleiche Startadressen zugewiesen werden, wenn sie sich identisch verhalten sollen. Identische Adressen sind sinnvoll, wenn, besonders in Verbindung mit Panund Tilt-Invertierung, symmetrisches Verhalten erwünscht ist, oder zu Diagnosezwecken.

Einstellen der DMX Adresse:

- 1. Wählen Sie mit UP und DOWN die Funktion DMX ADDRESS und drücken Sie ENTER zur Bestätigung. Die aktuelle DMX Adresse blinkt im Display.
- 2. Stellen Sie mit UP und DOWN die gewünschte Adresse von 1 bis 492 (die höchst mögliche Adresse hängt vom gewählten DMX Modus ab) ein.
- 3. Bestätigen Sie die Auswahl mit ENTER.

### **DMX Modi**

Das Gerät verfügt über zwei Modi:

Im Basis-Modus (24-Kanal-Modus) werden alle 24 Zellen des LED Rings synchron gesteuert, d.h. alle Zellen haben die gleiche RGB Farbe (die Effekte des Rings können dennoch verwendet werden).

Im erweiterten Modus (93-Kanal-Modus) können Sie alle 24 RGB Zellen des LED Rings individuell steuern.

Im Abschnitt "DMX Protokoll" auf Seite 33 finden Sie die genauer Beschreibung der DMX Kanäle.

Einstellen des DMX Modus:

- 1. Wählen Sie mit UP und DOWN die Funktion CHANNEL MODE. Drücken Sie ENTER. Der aktuelle DMX Modus blinkt im Display.
- 2. Stellen Sie mit UP und DOWN den Modus Basic 24ch (Grundeinstellung) oder Extended 93ch.
- 3. Bestätigen Sie die Auswahl mit ENTER.

### **Verhalten ohne DMX Signal (DMX State)**

DMX STATE definiert das Verhalten des Geräts, wenn es kein DMX Signal empfängt. Drei Optionen stehen zur Auswahl: Aktivieren des Showmodus, Black Out, oder HOLD (hält die Einstellung bei Ausfall des DMX Signals). Die Grundeinstellung ist HOLD.

Einstellen des Offline Modus:

- 1. Wählen Sie DMX STATE und drücken Sie ENTER. Die aktuelle Einstellung blinkt im Display.
- 2. Wählen Sie mit DOWN und UP eine der Optionen SHOW MODE (Gerät aktiviert den Showmodus), BLACKOUT (Gerät dimmt die Lichtquelle) oder HOLD (Gerät hält die zuletzt empfangenen DMX Werte).
- 3. Bestätigen Sie die Auswahl mit ENTER.

### **Standalone-Einstellungen**

Das Gerät arbeitet im Standalone Modus, wenn es kein DMX Signal empfängt und DMX STATE auf SHOW MODE gesetzt ist (siehe oben), oder der SHOW MODE über das Gerätemenü aufgerufen wurde.

#### *Auswahl der Standalone-Show (Show Mode)*

Der Show Modus stellt vier vorprogrammierte Sequenzen zur Verfügung. Einstellen der Show im Show Modus:

- 1. Wählen Sie die Funktion SHOW MODE und drücken Sie ENTER zur Bestätigung. Die aktuell gewählte Show blinkt im Display.
- 2. Wählen Sie mit DOWN und UP die Show 1, 2, 3 oder 4.
- 3. Bestätigen Sie die Auswahl mit ENTER.

#### *Master/Slave-Betrieb*

Im Show Modus können Sie die Geräte im Master/Slave-Modus verwenden und die Standalone Shows der Geräte synchronisieren. Ein Gerät der Linie ruft eine Standalone Show auf und synchronisiert über die Datenlinie die verbundenen (Slave-)Geräte. Zwei Modi stehen zur Verfügung:

- Geräte in Slave 1 Mode kopieren den Master.
- Geräte in Slave 2 Mode laufen synchron zum Master, verhalten sich aber etwas unterschiedlich.

Alle Geräte außer einem Gerät müssen sich im Slave-Modus befinden. Wenn mehr als ein Gerät der Linie Mastergerät ist, können Schäden auftreten, die von der Gewährleistung ausgeschlossen sind.

Verwenden der Geräte im Master/Slave-Betrieb:

- 1. Verbinden Sie die Geräte seriell mit DMX Datenleitungen miteinander (siehe "Anschluss der DMX Datenleitung" auf Seite 18).
- 2. Richten Sie ein Gerät im MASTER SLAVE Menü als MASTER, alle anderen Geräte der Linie als SLAVE 1 oder SLAVE 2 ein.
- 3. Stellen Sie beim MASTER-Gerät im SHOW MODE Menü die gewünschte Standalone Show ein (siehe "SHOW MODE" oben).
- 4. Setzen Sie alle Geräte der Linie auf DMX STATE  $\rightarrow$  SHOW MODE.
- 5. Die Geräte dürfen kein DMX Signal empfangen.

#### *Musiktrigger im Show-Modus*

Das Gerät verfügt über ein Mikrophon zur Synchronisierung der Show mit der Musik im Show-Modus.

Einschalten des Musiktriggers:

- 1. Wählen Sie SOUND MODE und drücken Sie ENTER.
- 2. Wählen Sie mit DOWN und UP entweder ON (Musiktrigger AN) oder OFF (Musiktrigger AUS).
- 3. Bestätigen Sie die Auswahl mit ENTER.

Einstellen der Empfindlichkeit des Mikrophons:

- 1. Stellen Sie die Lautstärke der Musikquelle ein.
- 2. Wählen Sie SHOW SENSE und drücken Sie ENTER.
- 3. Wählen Sie mit DOWN und UP die Empfindlichkeit des Mikrophons von 0 …100 (niedrig-hoch).
- 4. Bestätigen Sie die Auswahl mit ENTER, wenn das Verhalten des Gerätes zur Musik passt.

### **Pan und / oder Tilt invertieren**

Die Funktionen PAN INVERSE und TILT INVERSE dienen zur Invertierung von Pan und Tilt. Diese Einstellungen sind nützlich, wenn viele Geräte bei reduziertem Programmieraufwand symmetrische Effekte erzeugen sollen oder die Bewegung stehender und hängender Geräte gleich sein soll.

Pan invertieren:

- 1. Wählen Sie PAN INVERSE und drücken Sie ENTER. Die aktuelle Einstellung blinkt im Display.
- 2. Wählen Sie mit DOWN und UP YES (Pan invertiert) oder NO (normal).
- 3. Bestätigen Sie die Auswahl mit ENTER.

Tilt invertieren:

- 1. Wählen Sie TILT INVERSE und drücken Sie ENTER. Die aktuelle Einstellung blinkt im Display.
- 2. Wählen Sie mit DOWN und UP YES (Tilt invertiert) oder NO (normal).
- 3. Bestätigen Sie die Auswahl mit ENTER.

### **Dimmereinstellungen**

#### *Dimmerkurve*

Vier Dimmerkurven stehen zur Verfügung. Die Grundeinstellung ist die Dimmerkurve 2.

- MODE 1 LINEAR. Die Helligkeit nimmt linear zum DMX Wert zu oder ab.
- MODE 2 SQUARE LAW die Helligkeit last sich im unteren Bereich fein, im oberen Bereich grob einstellen.
- MODE 3 INVERSE SQUARE LAW die Helligkeit last sich im unteren Bereich grob, im oberen Bereich fein einstellen.
- MODE 4 S-CURVE die Helligkeit last sich im unteren und oberen Bereich fein, im mittleren Bereich grob einstellen.

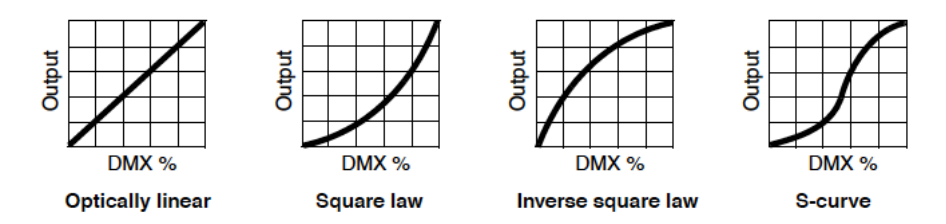

Einstellen der Dimmerkurve:

- 1. Wählen Sie DIMMER CURVE. Drücken Sie ENTER. Die aktuell gewählte Dimmerkurve blinkt im Display.
- 2. Wählen Sie mit DOWN und UP den gewünschten Modus.
- 3. Bestätigen Sie die Auswahl mit ENTER.

Der Modus kann auch über den DMX Gerätesteuerkanal eingestellt werden.

#### *Dimmergeschwindigkeit*

Zwei Dimmergeschwindigkeiten stehen zur Verfügung:

- SNAP ist die Grundeinstellung. Der Dimmer folgt dem DMX Wert für den Dimmerkanal. Der Dimmer ist verzögerungsfrei.
- FADE verzögert die Änderung des DMX Wertes für den Dimmer etwas. Der Dimmer reagiert dadurch weich und gleichmäßig.

Einstellen der Dimmergeschwindigkeit:

- 1. Wählen Sie DIMMER SPEED und drücken Sie ENTER.
- 2. Wählen Sie mit DOWN und UP SNAP oder FADE. Bestätigen Sie die Auswahl mit ENTER.

### **Hintergrundbeleuchtung des Displays**

Ein- und Ausschalten der Beleuchtung des Displays:

- 1. Wählen Sie BACK LIGHT und drücken Sie ENTER. Die aktuelle Einstellung blinkt im Display.
- 2. Wählen Sie mit DOWN und UP ON oder OFF.
- 3. Bestätigen Sie die Auswahl mit ENTER.

Die Hintergrundbeleuchtung kann auch über den DMX Gerätesteuerkanal einund ausgeschaltet werden.

### **Funktionsverzögerung**

Um das Risiko einer versehentlichen Aktivierung einer Funktion des DMX Gerätesteuerkanals zu verringern, können Sie eine Verzögerung einstellen, bevor ein DMX Wert eine Funktion des Kanals aktiviert.

Aktivieren der Verzögerung:

- 1. Wählen Sie FUNCTION DELAY und drücken Sie ENTER. Die aktuelle Einstellung blinkt im Display.
- 2. Wählen Sie mit DOWN und UP No Delay (keine Verzögerung), 1S Delay, 2S Delay oder 3S Delay (Grundeinstellung).
- 3. Bestätigen Sie die Auswahl mit ENTER (oder drücken Sie MENU, um den Vorgang abzubrechen).

### **Weißabgleich**

Die Helligkeit der LEDs ändert sich mit ihrem Alter. Sie können die Helligkeit einstellen, um die Lichtfarbe an andere Geräte anzugleichen. Die können die Helligkeit der roten, grünen und blauen LEDs anpassen, um die gewünschte weiße Lichtfarbe zu erzielen.

Weißabgleich des Geräts:

- 1. Wählen Sie WHITE BALANCE und drücken Sie ENTER.
- 2. Wählen Sie mit DOWN und UP eine Option RED, GREEN oder BLUE.
- 3. Drücken Sie ENTER.
- 4. Stellen Sie mit DOWN und UP den Anteil dieser Farbe (125~255) im weißen Licht ein.
- 5. Bestätigen Sie die Auswahl mit ENTER (oder drücken Sie MENU, um den Vorgang abzubrechen).

### **Manueller Test**

Sie können die Funktionen des Geräts individuell über das Gerätemenü steuern und testen. Diese Funktion dient auch zum Einstellen einer statischen Szene ohne externe Steuerung.

Manuelles Einstellen und Testen der Effekte:

- 1. Wählen Sie MANUAL TEST und drücken Sie ENTER.
- 2. Wählen Sie mit DOWN und UP die Funktion, die Sie testen oder einstellen wollen.
- 3. Drücken Sie ENTER.
- 4. Stellen Sie den Wert (0-255) mit DOWN und UP ein.
- 5. Drücken sie MENU und wählen Sie die nächste Funktion.

### **Selbsttest**

Testen aller Funktionen des Geräts:

- 1. Wählen Sie AUTO TEST und drücken Sie ENTER.
- 2. Drücken Sie ENTER. Der Selbsttest startet.

### **LED Temperatur**

Wählen Sie LED TEMP und drücken Sie ENTER, um die aktuelle Temperatur des Geräts zu zeigen. Schließen Sie die Anzeige mit MENU.

### **Betriebsstundenzähler**

Wählen Sie FIXTURE TIME und drücken Sie ENTER, um die Betriebsstunden des Geräts seit Produktion zu zeigen. Schließen Sie die Anzeige mit MENU.

### **Firmware-Version**

Wählen Sie FIRMWARE VERSION und drücken Sie ENTER, um die Firmware-Version des Geräts zu zeigen. Schließen Sie die Anzeige mit MENU.

### **Werkseinstellungen aufrufen**

PRO Defaults löscht alle Einstellungen, die über das Gerätemenü vorgenommen wurden und ruft die Werkseinstellungen des Geräts auf.

Aufrufen der Werkseinstellungen:

- 1. Wählen Sie PRO DEFAULTS und drücken Sie ENTER. Das Display blinkt.
- 2. Wählen Sie mit DOWN und UP die Option YES.
- 3. Drücken Sie ENTER, um die Werkseinstellungen aufzurufen (oder brechen Sie den Vorgang mit MENU ab).

### **Reset**

Das Gerät führt bei jedem Einschalten einen Reset aus. Sie können es auch manuell oder per DMX initialisieren. Um einen Reset über das Gerätemenü auszuführen, wählen Sie RESET und drücken Sie ENTER, um den Reset zu starten (oder drücken Sie MENU, um den Vorgang abzubrechen). Der Reset dauert ca. 20 s. Danach kehrt das Gerät in den Zustand vor dem Reset zurück.

Sie können einen Reset auch über den DMX Gerätesteuerkanal aufrufen.

### **Lüftermodus**

Die Lüfterdrehzahl kann für maximale Helligkeit oder leisen Betrieb optimiert werden.

- 1. Wählen Sie FAN MODE und drücken Sie ENTER.
- 2. Wählen Sie mit DOWN und UP einen Modus:
	- LOW. Die Lüfter laufen konstant mit niedriger Drehzahl. Die Helligkeit wird reduziert, wenn das Gerät zu warm wird.
	- AUTO. Die Lüftergeschwindigkeit wird der Temperatur angepasst. Die Helligkeit wird nicht reduziert.
- 3. Bestätigen Sie die Auswahl mit ENTER.

### **Einstellen der Grundpositionen**

Wenn der Kopf nach einem Reset nicht in die Grundposition fährt, können Sie die Grundposition durch Offset-Werte neu definieren.

Einstellen der Grundpositionen über das Gerätemenü:

- 1. Führen Sie einen RESET aus (siehe oben).
- 2. Drücken und halten Sie ENTER mindestens 3 s, um das Offset-Menü zu öffnen.
- 3. Wählen Sie mit DOWN und UP die Option PAN oder TILT.
- 4. Stellen Sie mit DOWN und UP die Grundposition ein.
- 5. Speichern Sie den Offset mit ENTER (oder drücken Sie MENU, um den Vorgang abzubrechen).

Sie können die Grundpositionen auch über den DMX Gerätesteuerkanal definieren.

### **Geräte-Einstellung per RDM**

Sie können das Gerät über die DMX Datenlinie per RDM einstellen. Martin® bietet verschiedene, RDM-kompatible Steuerungen an.

Martin® M-PC ist eine Windows-basierte Steuerung von Martin® zum Einrichten, verwalten und steuern einer Lichtinstallation, die per DMX mit dem PC verbunden ist. Der PC mit der Martin® M-PC Steuerung wird über ein USB-DMX-Interface wie das Martin® M-DMX Interface mit den Geräten verbunden.

Eine vollständige Übersicht der vom MH 10 unterstützten RDM Befehle finden Sie am Ende dieses Abschnitts. Die Befehle werden über "PIDs" oder "Parameter IDs" beschrieben.

### **Erkennen der RDM Geräte der Datenlinie**

Bevor Sie mit den Geräten der Datenlinie kommunizieren können, müssen sie von der Steuerung erkannt werden. Die Geräte werden über ihre eindeutige RDM-ID (UID) identifiziert. Die Erkennung kann, abhängig von der Zahl der in der Datenlinie vorhandenen Geräte, etwas Zeit in Anspruch nehmen.

Identifizierung der Geräte der Datenlinie:

- 1. Prüfen Sie die korrekte Einbindung der Geräte in die Datenlinie. Die Geräte müssen eingeschaltet sein.
- 2. Wählen Sie im Martin® M-PC die Funktion RDM CONTROLLER  $\rightarrow$ DISCOVER DEVICES.
- 3. Warten Sie, bis die Steuerung alle Geräte erkannt hat und mit ihnen kommunizieren kann.

#### **Auslesen und ändern der Optionen per RDM**

Die Status und Optionen in folgender Tabelle können per RDM gelesen und gesetzt werden.

Sie können eine Option für ein einzelnes Gerät über einen Unicast-Befehl ändern. Ein Broadcast-Befehl ändert die Option bei allen RDM-kompatiblen Geräten der Datenlinie.

Das Auslesen des Status eines Geräts per RDM benötigt immer einen Unicast-Befehl.

#### **RDM Funktionen**

Der MH 10 unterstützt mindestens folgende RDM-Befehle:

#### *Identifizierung der Geräte*

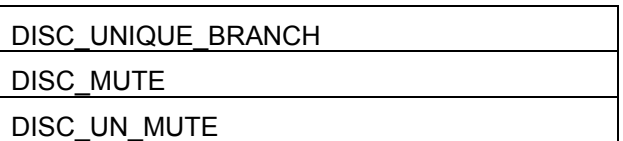

#### *Verwalten der Geräte*

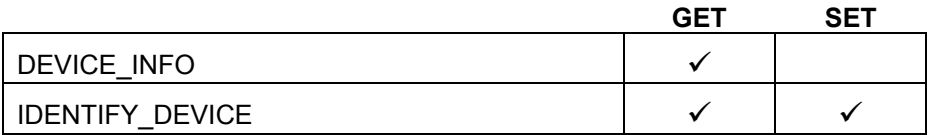

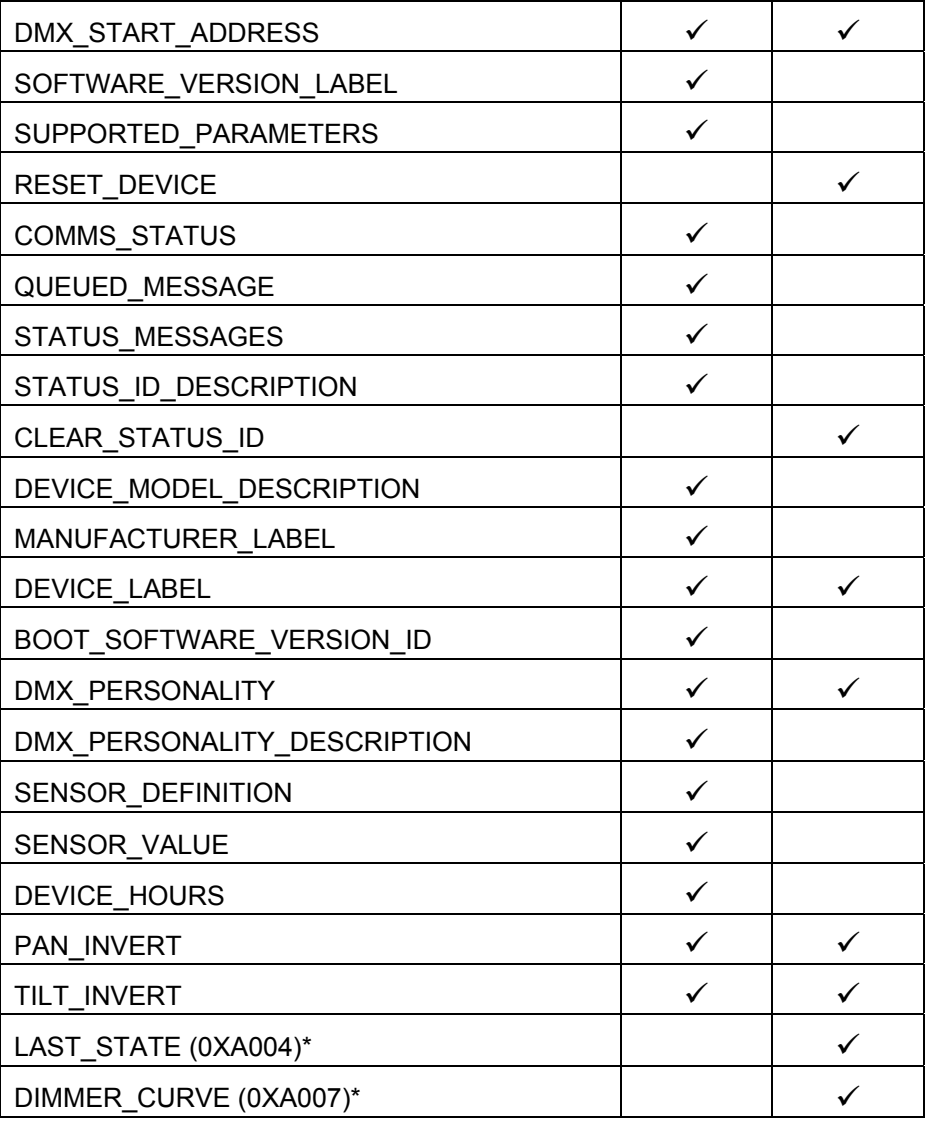

\*Im Abschnitt "Gerätemenü" auf Seite 43 finden Sie eine Erklärung dieser Funktion.

### **Effekte**

Im Abschnitt "DMX Protokoll" auf Seite 33 finden Sie eine vollständige Liste aller DMX Kanäle und ihrer Funktion.

### **Pan & Tilt**

Der Kopf des Geräts kann kontinuierlich über beide Achsen drehen oder mit 16 bit Auflösung im Bereich 540° drehen und 270° kippen positioniert werden. Über das Gerätemenü können Sie Pan und Tilt invertieren.

Um den Kopf zu positionieren, muss der Wert des entsprechenden Steuerkanals für kontinuierliche Drehung "0" sein.

Das Gerät verfügt über eine Pan / Tilt Lagekontrolle. Wenn die Pan- oder Tiltposition falsch ist oder der Kopf von außen aus seiner Position bewegt wird, schließt es den Shutter und führt einen Pan/Tilt-Reset aus.

#### *Pan/Tilt Optionen*

Der Gerätesteuerkanal 15 unterstützt verschiedene Optionen für das Pan/Tilt-Verhalten. Setzen Sie den Gerätesteuerkanal auf "0", um Pan und Tilt normal zu steuern. Wenn die Option "Function Delay" aktiv ist, müssen Sie den Befehl entsprechend länger senden.

**Auto-blackout:** Während der Bewegung schließt das Gerät den Dimmer.

- On: Senden Sie für mindestens 1 s einen Kanalwert zwischen 145-149.
- Off (Grundeinstellung): Senden Sie für mindestens 1 s einen Kanalwert zwischen 150-154.

**Pan-Tilt speed:** Bestimmt die Geschwindigkeit der Pan/Tilt-Bewegung.

- Schnell (Grundeinstellung): Senden Sie für mindestens 1 s einen Kanalwert zwischen 80-84.
- Präzise: Senden Sie für mindestens 1 s einen Kanalwert zwischen 85-89.

#### **Adjust Pan-Tilt home position (Kalibration):** Gehen Sie wie folgt vor:

- 1. Senden Sie für mindestens 5 s einen Gerätesteuerkanalwert zwischen 55-59.
- 2. Stellen Sie die gewünschte Pan- und/oder Tilt-Position über die Pan/Tilt DMX Kanäle ein.
- 3. Senden Sie für mindestens 5 s einen Gerätesteuerkanalwert zwischen 165-169, um die Einstellung zu speichern.
- 4. Setzen Sie den Gerätesteuerkanal auf "0".

**Aufrufen der Werkseinstellung der Pan/Tilt Grundposition:** Senden Sie für mindestens 5 s einen Gerätesteuerkanalwert zwischen 245-249.

### **Elektronischer Dimmer**

Sie können die Gesamthelligkeit des Lichtstrahls und Lichtrings getrennt von 0-100% einstellen. Die Auflösung beträgt 16 bit.

#### *Dimmer-Optionen*

Vier Dimmerkurven stehen zur Verfügung (siehe "Dimmereinstellungen" auf Seite 22).

Die Dimmerkurve kann per DMX über den Gerätesteuerkanal 15 gewählt werden:

- Linear: Senden Sie für mindestens 1 s einen Wert zwischen 60-64.
- Square (Grundeinstellung): Senden Sie für mindestens 1 s einen Wert zwischen 65-69.
- Inverse Square: Senden Sie für mindestens 1 s einen Wert zwischen 70-74.
- S-curve: Senden Sie für mindestens 1 s einen Wert zwischen 75-79.

Sie können die Dimmerkurve auch über das Gerätemenü wählen.

### **Strobe-Effekt**

Das Gerät unterstützt elektronische Strobe-Effekte mit 3 bis 20 Blitzen / s und zufälliger Geschwindigkeit. Der Lichtstrahl und der Ring können unabhängig gesteuert werden.

### **Farben**

Das Gerät unterstützt Farben des Rings und des Lichtstrahls. Die resultierende Farbe wird aus den Grundfarben rot, grün und blau gemischt. Der Lichtstrahl verfügt zusätzlich über weiße LEDs.

Im erweiterten Modus wird der Ring in 24 individuell steuerbare Zellen unterteilt. Die Zellen können per Pixelmapping oder andere Effekte verwendet werden. Im Basis-Modus werden alle Zellen synchron gesteuert.

In beiden Modi können Sie über zwei Effektkanäle vorprogrammierte Effekte für den Ring aufrufen. Der erste Kanal wählt den Effekt, der zweite Kanal stellt die Geschwindigkeit des Effekts ein.

Der Lichtstrahl und der Ring verfügen über je einen Kanal zum Aufruf vorprogrammierter LEE-Farbfilter. Sie können einen Farbradeffekt mit variabler Geschwindigkeit und zufälliger Farbwahl aufrufen. Wenn der Wert eines Farbkanals größer "0" ist, werden die Kanäle für rot, grün und blau deaktiviert.

### **Wartung**

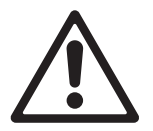

#### **Lesen Sie die "Sicherheitshinweise" auf Seite 5, bevor Sie Wartungsarbeiten am Gerät ausführen.**

Im Inneren des Gerätes befinden sich keine vom Anwender zu wartende Komponenten. Öffnen Sie das Gehäuse nicht. Überlassen Sie alle Arbeiten, die nicht in dieser Anleitung beschrieben werden, einem qualifizierten Service-Techniker.

Trennen Sie das Gerät von der Stromquelle, bevor Sie es reinigen oder warten.

Die Geräte müssen in einem Bereich gewartet werden, in dem kein Verletzungsrisiko durch schadhafte Komponenten, Werkzeuge oder anderer Art bestehen.

Der Anwender darf Wartungsarbeiten, die in dieser Anleitung beschrieben werden, ausführen. Alle anderen Arbeiten müssen von autorisierten Martin® Service-Technikern ausgeführt werden. Unternehmen Sie keine Reparaturversuche, da dies ein Sicherheitsrisiko darstellt und entstehende Schäden von der Gewährleistung ausgeschlossen sind.

Die Installation, Reparatur- und Wartungsarbeiten können weltweit durch die Martin® Professional Service-Organisation und ihren autorisierten Vertretern vor Ort ausgeführt werden. Dadurch stellen Sie sicher, immer die optimale und umfassende Wartung Ihrer Geräte während der gesamten Lebensdauer zu bekommen. Wenden Sie sich für Informationen an Ihren Martin® Händler.

### **Reinigung**

Starke Belastung mit Staub, Nebelfluid und Ablagerungen verringert die Leistung, verursachen Überhitzung und Schäden. Schäden, durch mangelhafte Reinigung oder Wartung, sind von der Garantie ausgeschlossen.

Die nach außen weisenden Oberflächen der Linsen müssen regelmäßig gereinigt werden, um die optimale Helligkeit zu erhalten. Das Reinigungsintervall hängt stark von den Einsatzbedingungen ab. Es ist deswegen unmöglich, feste Intervalle anzugeben. Häufige Reinigung kann bei folgenden Umgebungsbedingungen erforderlich sein:

- Einsatz von Dunst- oder Nebelmaschinen.
- Hohe Strömungsgeschwindigkeiten (z.B. neben Aus- und Einlässen von Klimaanlagen).
- Zigarettenrauch.
- Staubige Luft (z.B. Bühnen, Gebäude, Veranstaltungen im Außenbereich).

Wenn ein oder mehrere Faktoren auftreten, sollten Sie die Verschmutzung des Geräts nach 100 Betriebsstunden prüfen. Wiederholen Sie die Prüfung

regelmäßig. Dadurch können Sie geeignete Reinigungsintervalle ermitteln. Wenden Sie sich im Zweifelsfall zur Unterstützung an Ihren Martin® Händler.

Verwenden Sie keine Lösungsmittel oder abrasive Substanzen und wenden Sie nur leichten Druck an. Arbeiten Sie in sauberer, gut beleuchteter Umgebung.

Reinigung des Geräts:

- 1. Trennen Sie das Gerät von der Stromquelle und lassen Sie es mindestens 10 min abkühlen.
- 2. Saugen oder blasen Sie losen Schmutz und Partikel von der Außenseite des Geräts und den Lüftungsöffnungen an der Rückseite und den Seiten des Kopfes und der Basis. Druckluft darf nur einen geringen Druck haben.
- 3. Reinigen Sie die Oberflächen durch Abwischen mit einem weichen, sauberen und fusselfreien Tuch, das mit milder Waschlösung befeuchtet wurde. Reiben Sie nicht über die Glasoberflächen. Entfernen Sie Partikel durch tupfende Bewegungen. Trocknen Sie die Oberflächen mit einem weichen, sauberen und fusselfreien Tuch oder Luft unter geringem Druck. Entfernen Sie festsitzende Verschmutzungen mit einem Tuch oder Wattestäbchen, das mit Glasreiniger oder destilliertem Wasser befeuchtet wurde.
- 4. Das Gerät muss trocken sein, bevor Sie es einschalten.

### **Ersetzen der Hauptsicherung**

Wenn das Gerät überhaupt nicht reagiert, könnte die Hauptsicherung defekt sein. Ersetzen Sie die Sicherung. Sie befindet sich in dem Sicherungshalter neben den MAINS IN und OUT Anschlüssen. Die Ersatzsicherung muss identische Kennwerte und Bauform aufweisen.

Ersetzen der Sicherung:

- 1. Trennen Sie das Gerät vom Netz und lassen Sie es mindestens 10 min abkühlen.
- 2. Lösen Sie die Abdeckung des Sicherungshalters mit einem Schraubendreher und entfernen Sie die defekte Sicherung.
- 3. Schließen Sie den Sicherungshalter, bevor Sie das Gerät einschalten.

### **Wartungs- und Reparaturarbeiten**

Unternehmen Sie keine eigenen Reparaturversuche, da dies ein Sicherheitsrisiko darstellt und entstehende Schäden möglicherweise von der Gewährleistung ausgeschlossen sind. Das Gerät darf ausschließlich von autorisierten Martin® Service-Technikern gewartet und repariert werden.

### **DMX Protokoll**

### **Basis-Modus (24 Kanäle)**

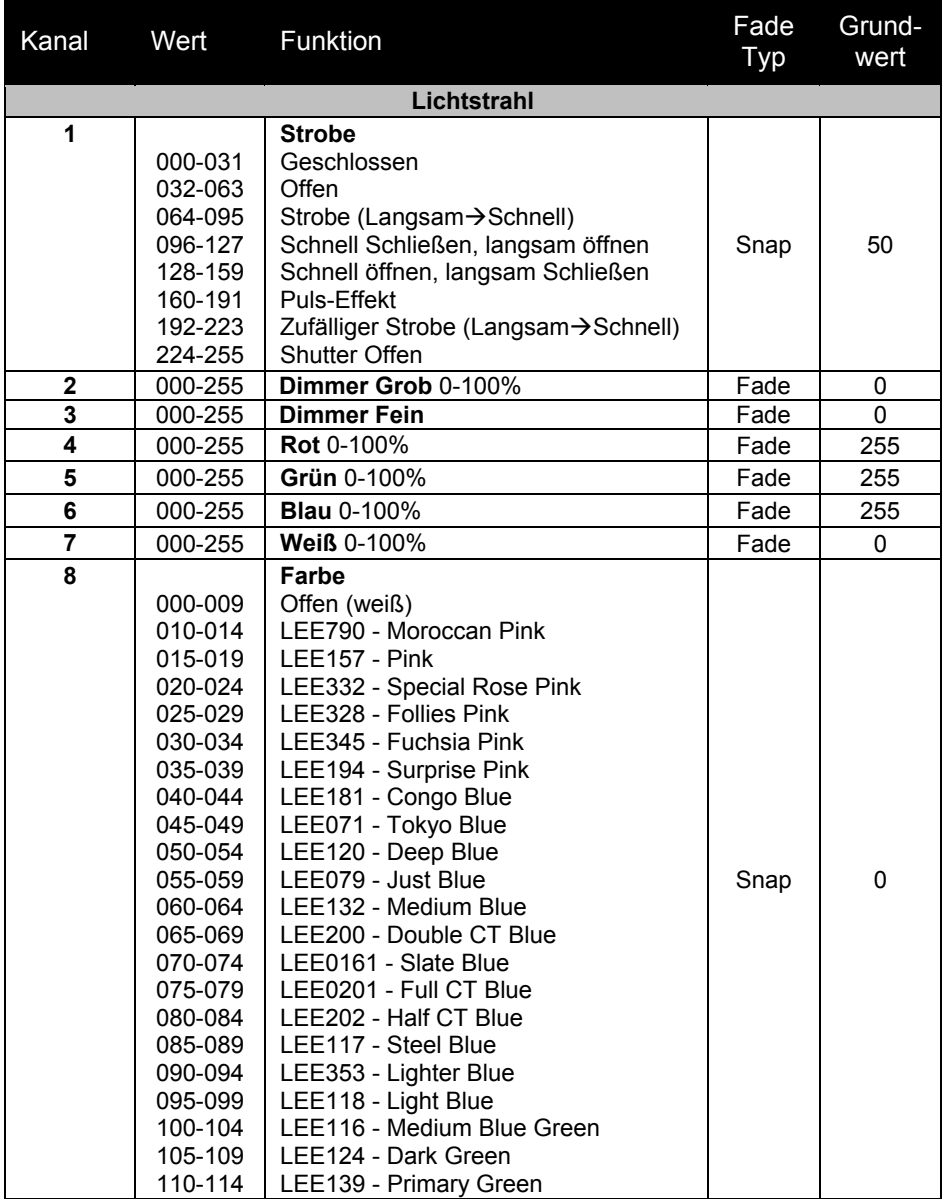

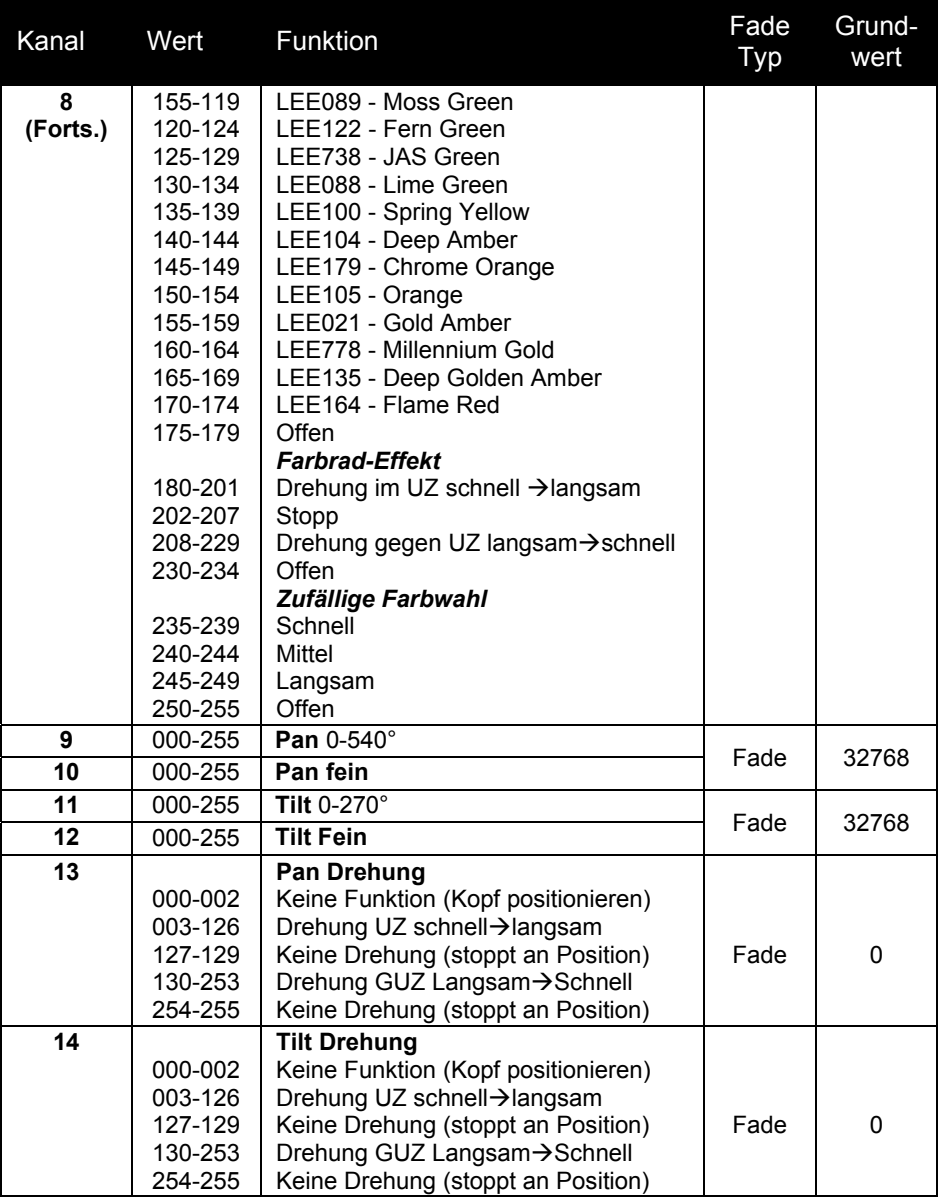

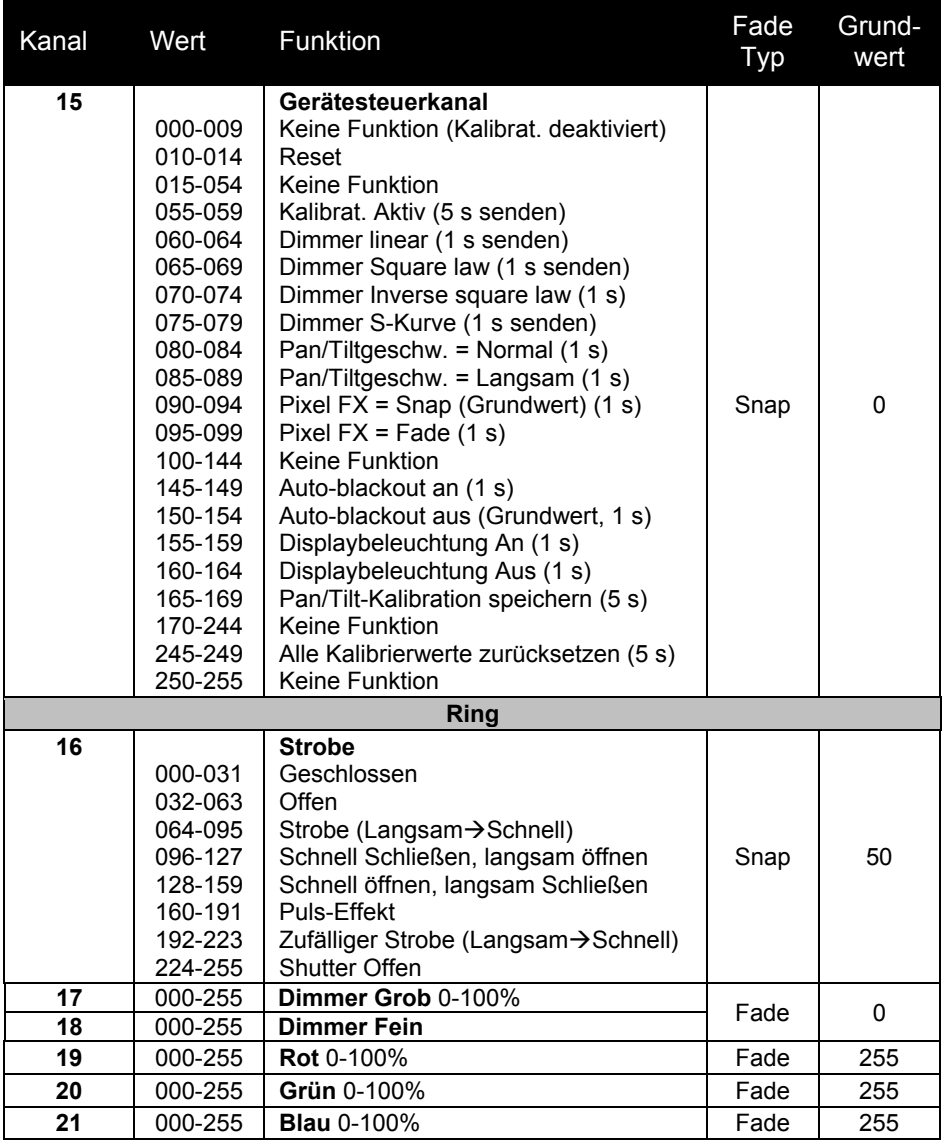

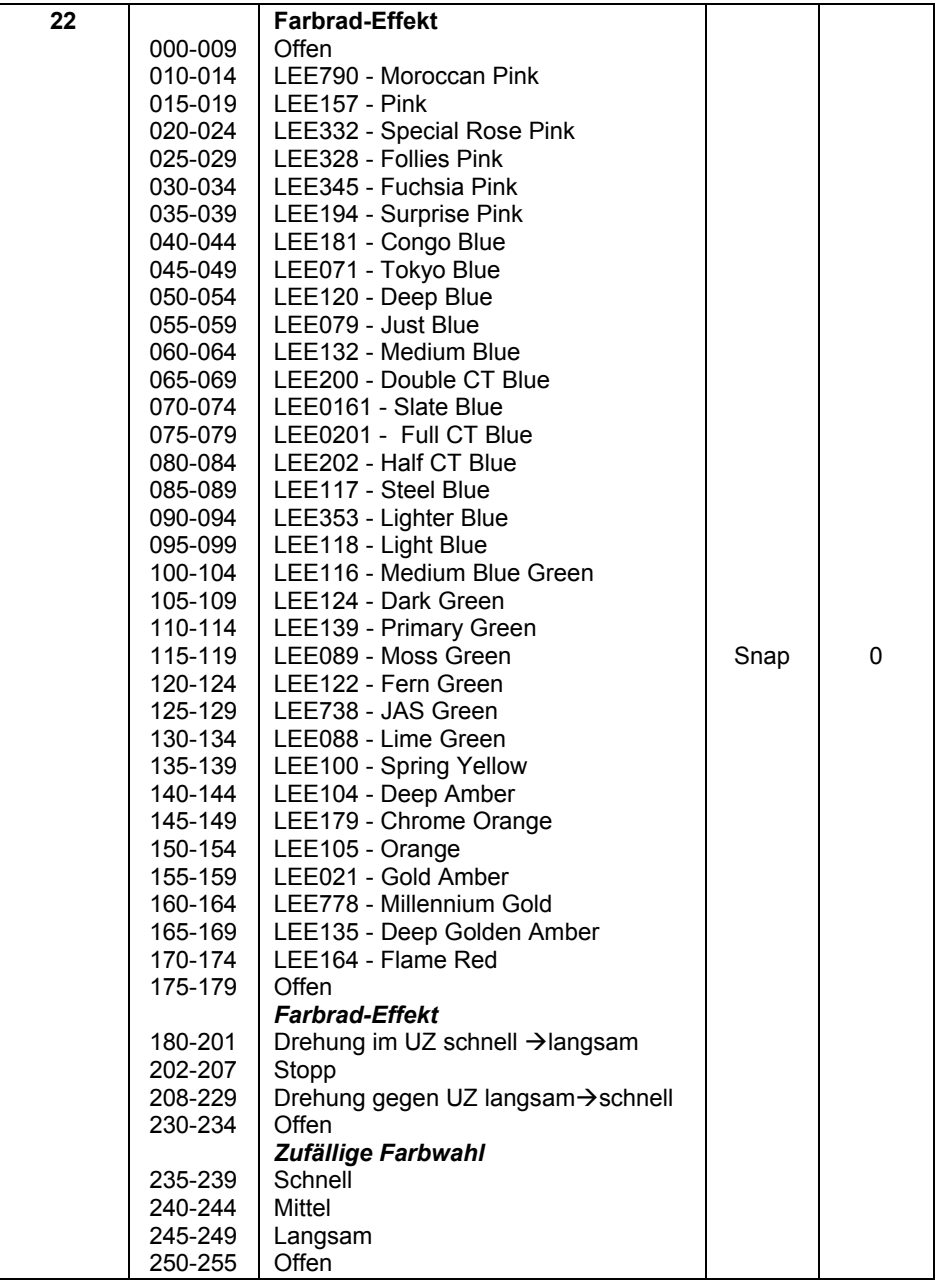

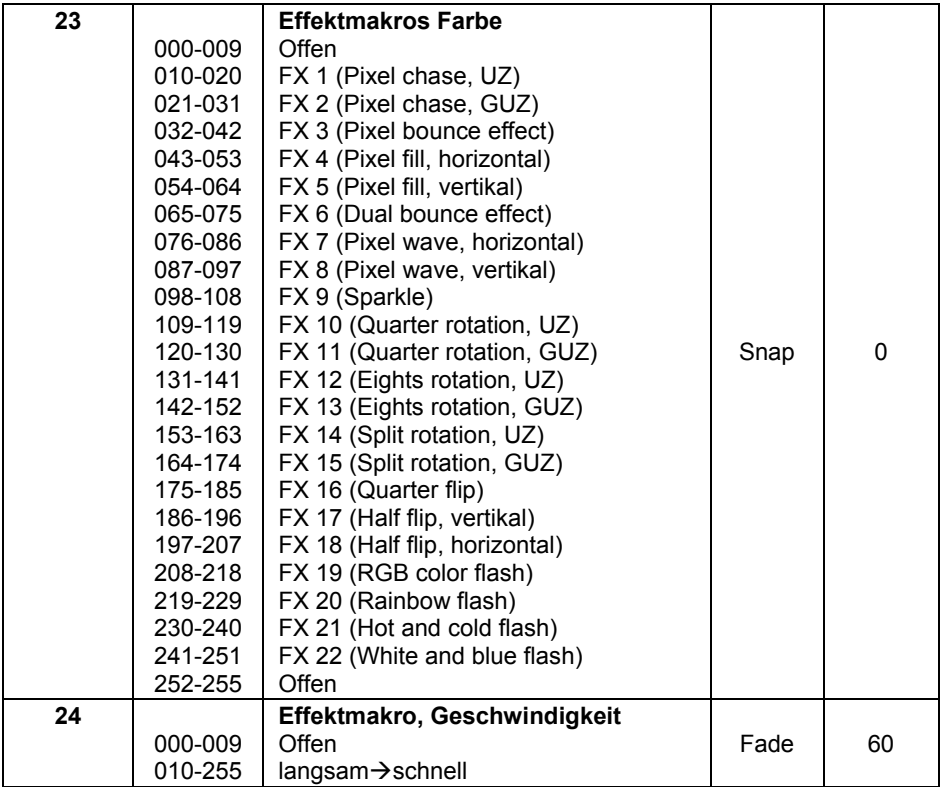

### **Erweiterter Modus (93 Kanäle)**

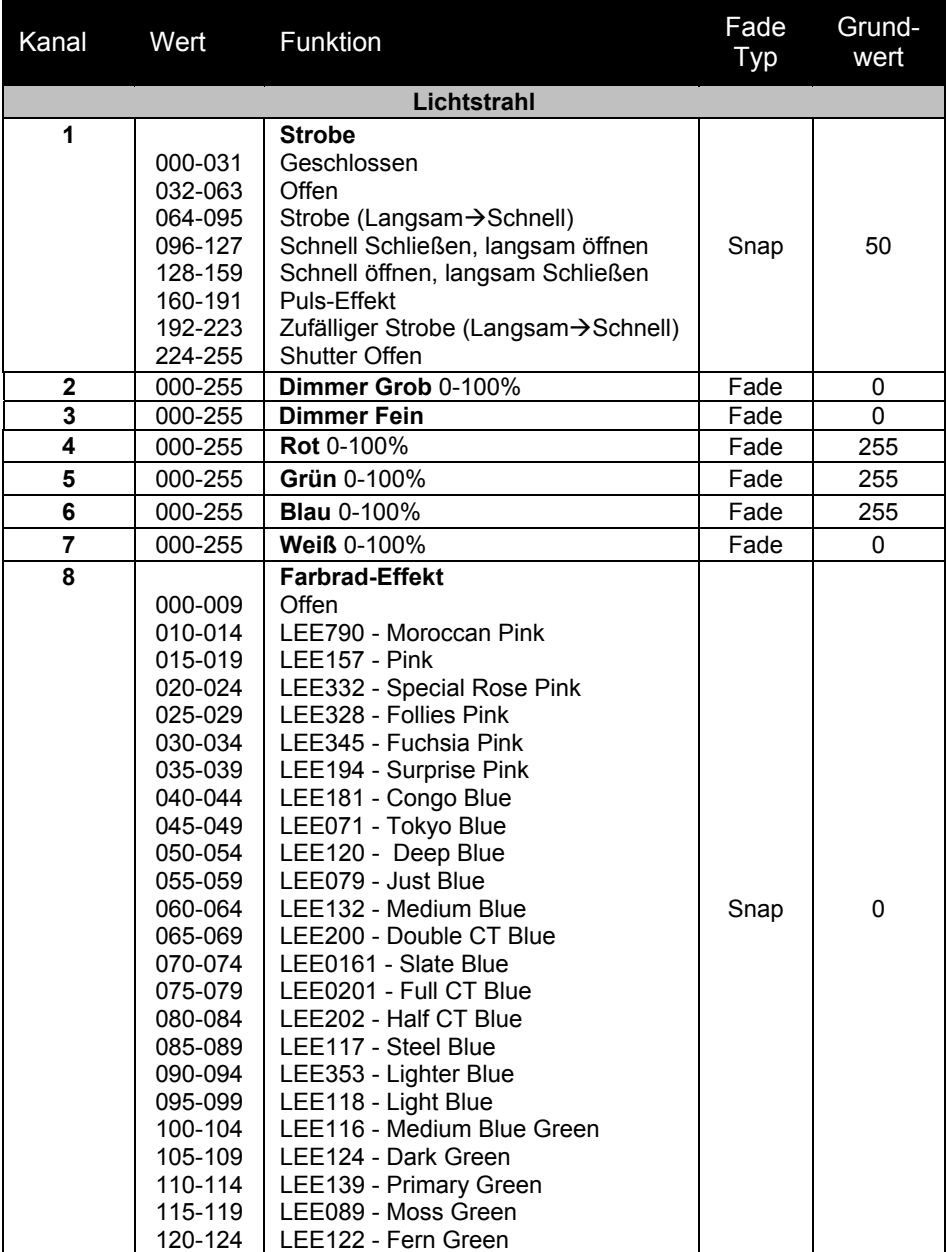

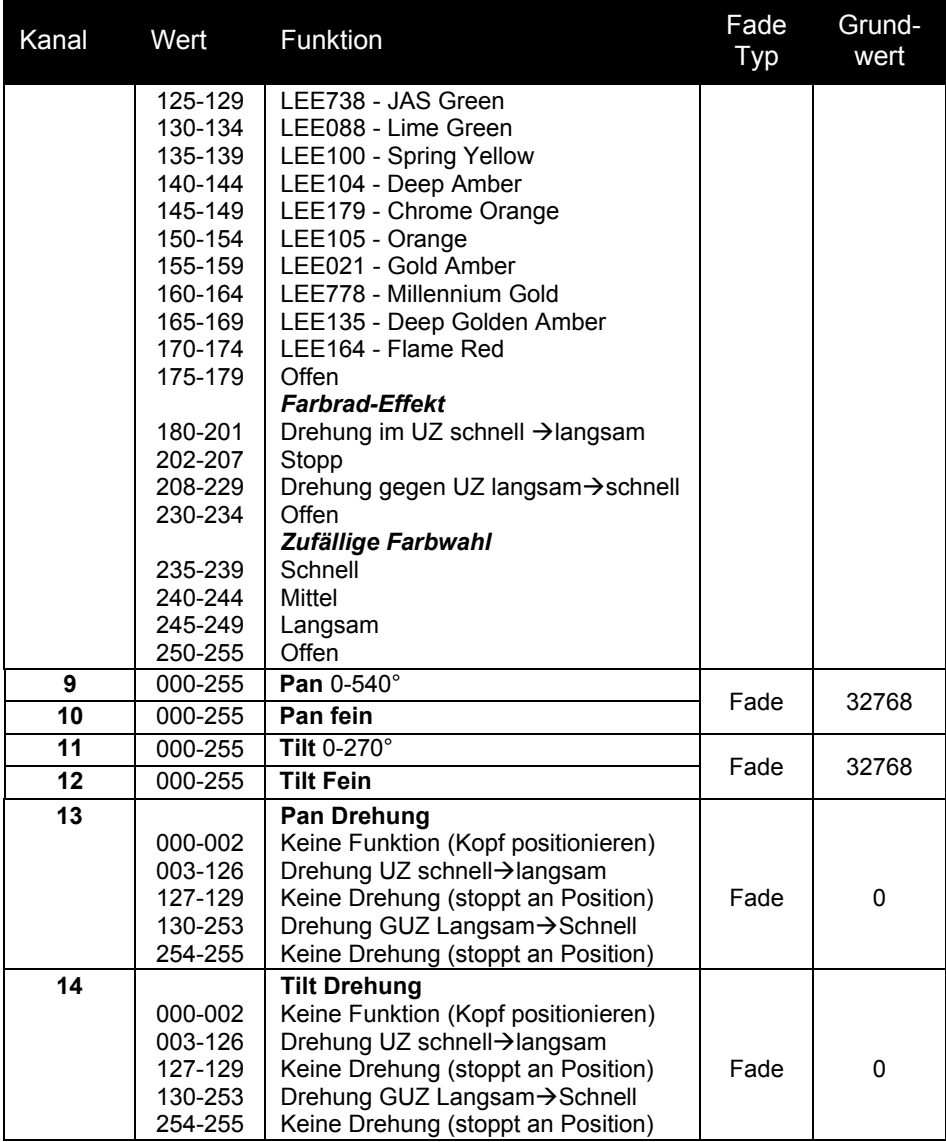

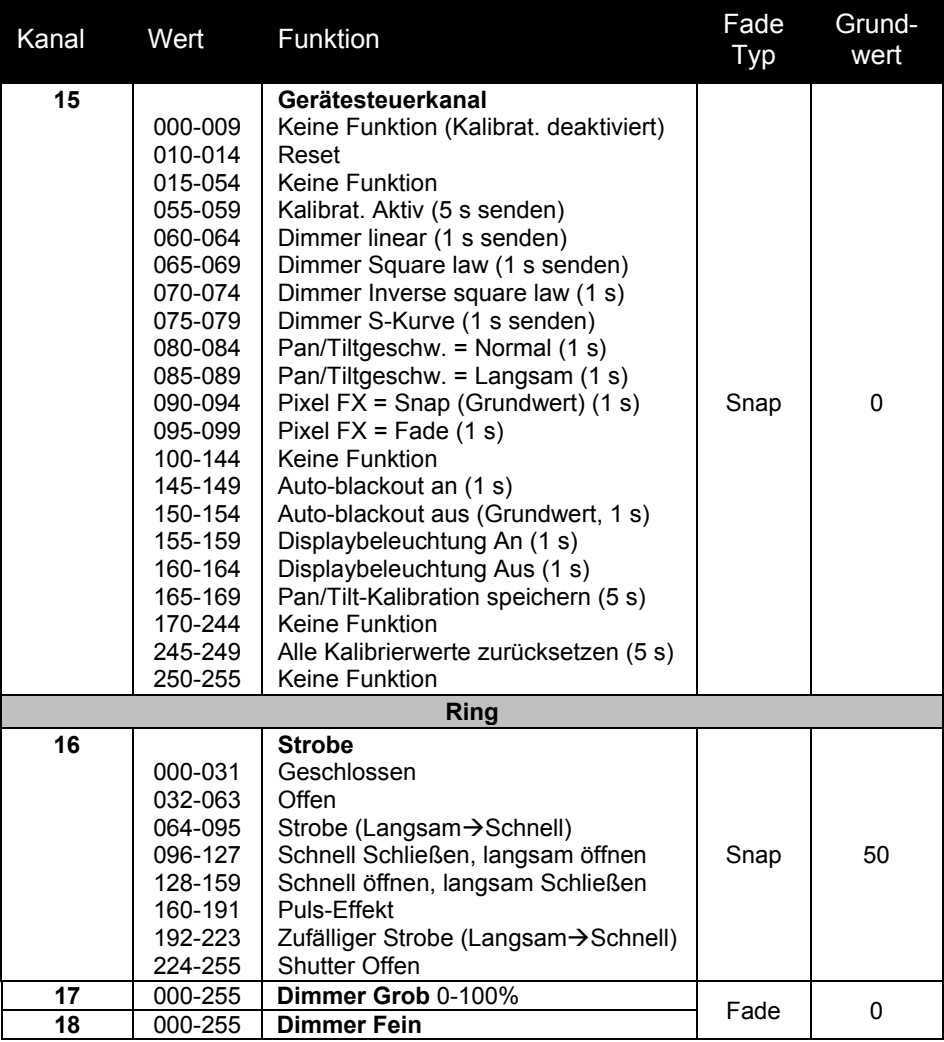

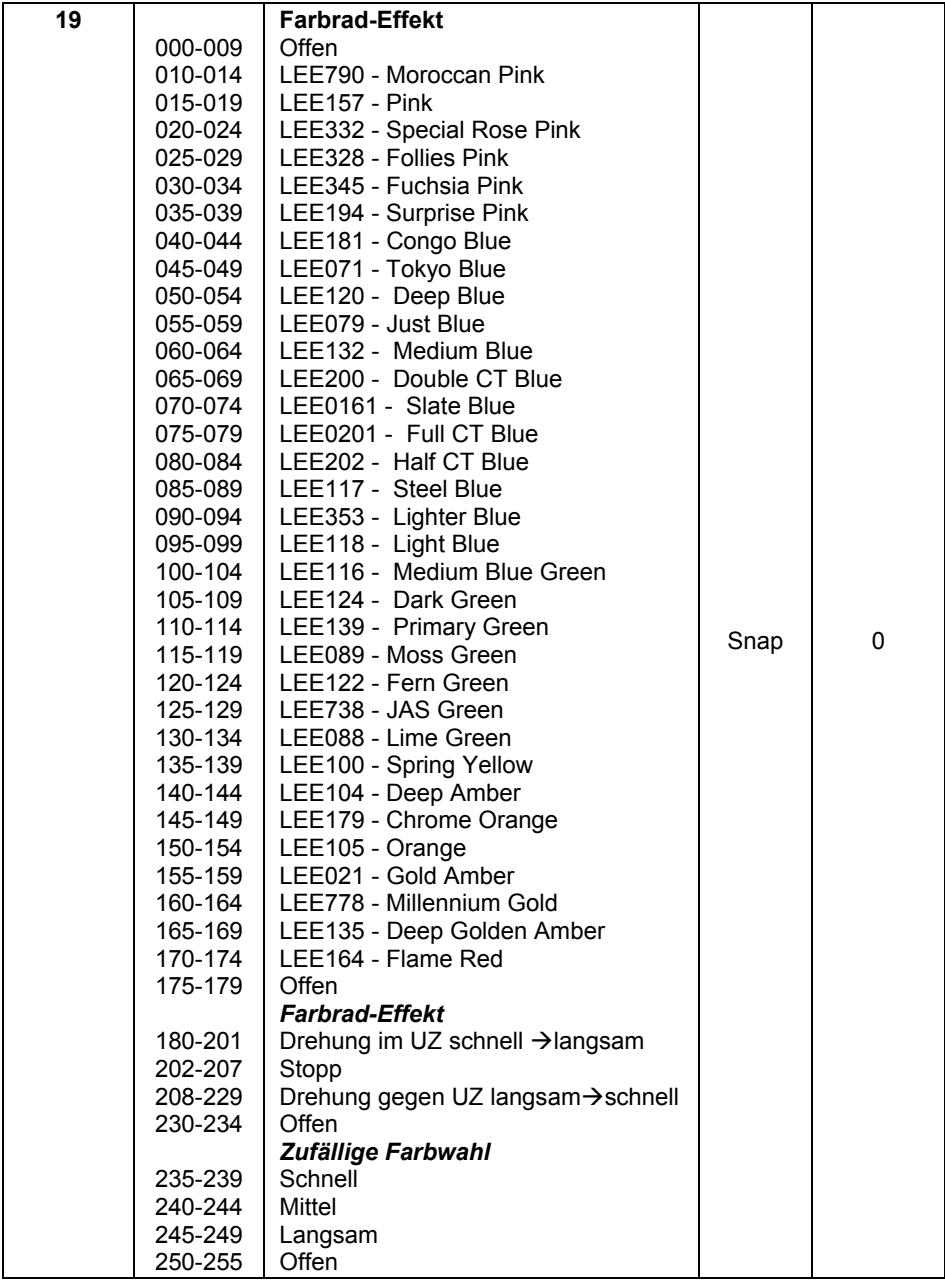

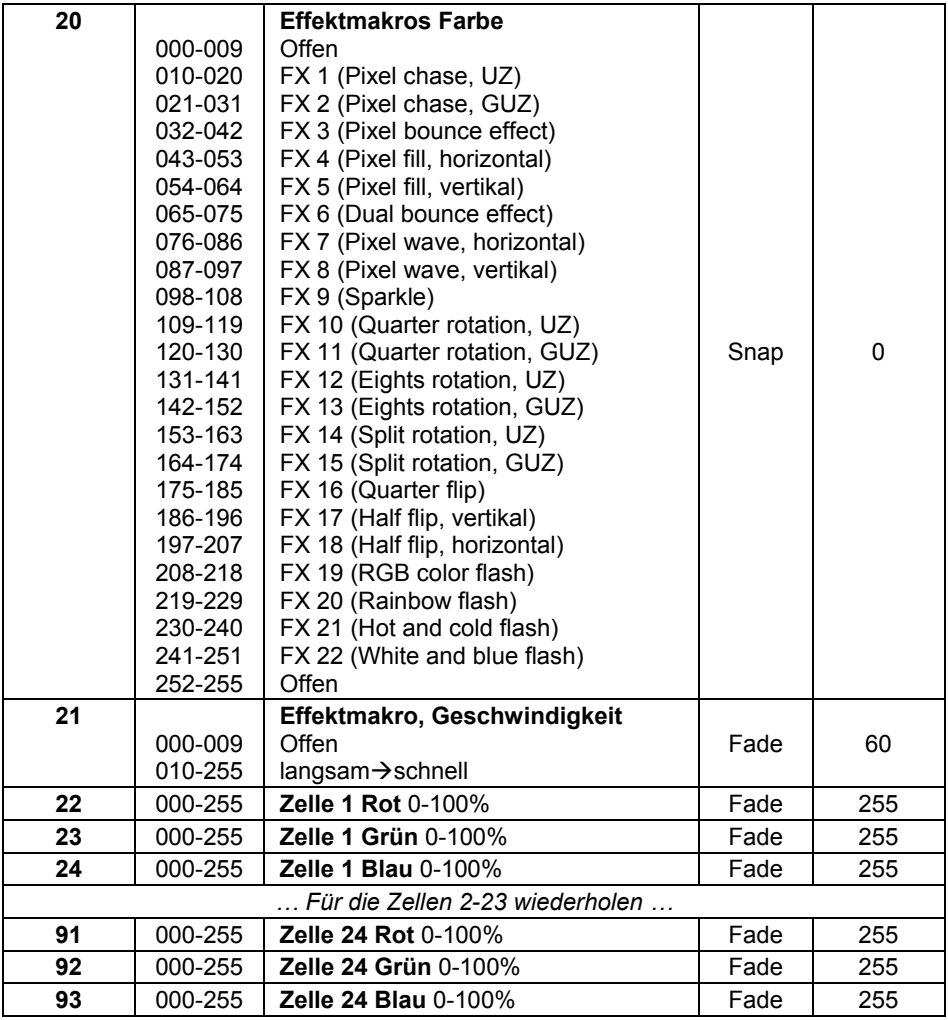

### **Gerätemenü**

MENU öffnet das Menü. UP und DOWN bewegt durch das Menü. ENTER öffnet das Menü (siehe "Verwendung des Gerätemenüs" auf Seite 19.

| Menü                  | Untermenü          | Erklärung                                         |
|-----------------------|--------------------|---------------------------------------------------|
| <b>DMX Address</b>    | $1 - 512$          | <b>DMX Adresse</b>                                |
| <b>Channel Mode</b>   | <b>Basic 24ch</b>  | Ring kein Pixelmapping                            |
|                       | Extended 93ch      | Ring Pixelmapping                                 |
| Show Mode             | Show 1Show 4       | Standalone-Show wählen                            |
| <b>Master Slave</b>   | Master             | Gerät ist Master                                  |
|                       | Slave 1            | Gerät kopiert Master                              |
|                       | Slave <sub>2</sub> | Gerät vom Master<br>gesteuert                     |
| Sound Mode            | On                 | Musiktrigger für<br>Standalone-Betrieb            |
|                       | Off                |                                                   |
| Sound Sense           | 0100 (default 90)  | Empfindlichkeit des<br>Mikrophons                 |
| <b>DMX State</b>      | Show Mode          | Geräteverhalten, wenn<br>das DMX Signal ausfällt. |
|                       | <b>Blackout</b>    |                                                   |
|                       | <b>Hold</b>        |                                                   |
| <b>Dimmer Curve</b>   | Mode 1             | Optisch linear                                    |
|                       | Mode <sub>2</sub>  | Exponentiell                                      |
|                       | Mode 3             | Invers exponentiell                               |
|                       | Mode 4             | S-Kurve                                           |
| <b>Dimmer Speed</b>   | Fade               | <b>Weicher Dimmer</b>                             |
|                       | Snap               | <b>Schneller Dimmer</b>                           |
| Back light            | On                 | Displaybeleuchtung<br>an/aus                      |
|                       | Off                |                                                   |
| Pan Inverse           | Yes                | Pan invertieren                                   |
|                       | No                 | Pan normal                                        |
| <b>Tilt Inverse</b>   | Yes                | Tilt invertieren                                  |
|                       | <b>No</b>          | <b>Tilt normal</b>                                |
| <b>Function Delay</b> | no delay           | Wartezeit, bis Befehl vom                         |
|                       | 1s delay           | Gerätesteuerkanal                                 |
|                       | 2s delay           | akzeptiert wird.                                  |
|                       | 3s delay           |                                                   |

Die Grundeinstellung ist **fett** gedruckt.

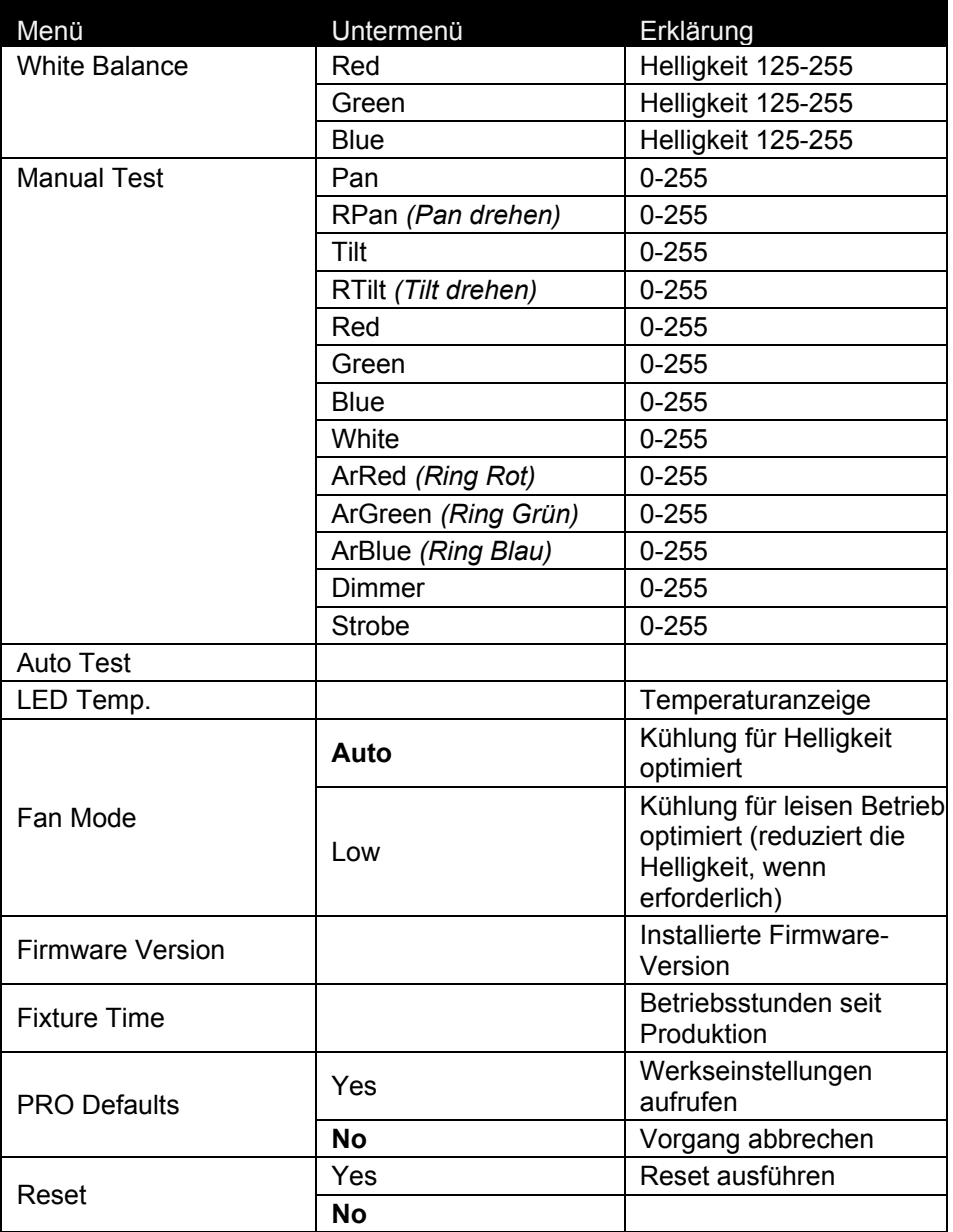

Öffnen Sie das Menü, indem Sie mit MENU das Gerätemenü öffnen und dann ENTER für 3 Sekunden gedrückt halten.

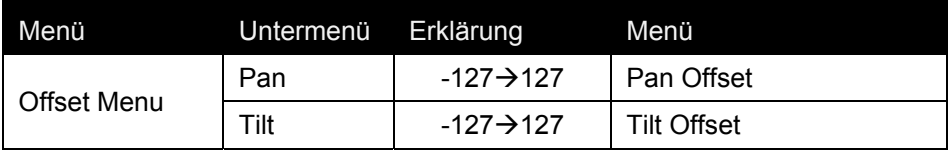

### **Fehlerbehebung**

Die folgende Tabelle beschreibt häufig auftretende Probleme, die während des Betriebs auftreten können, und ihre Lösung:

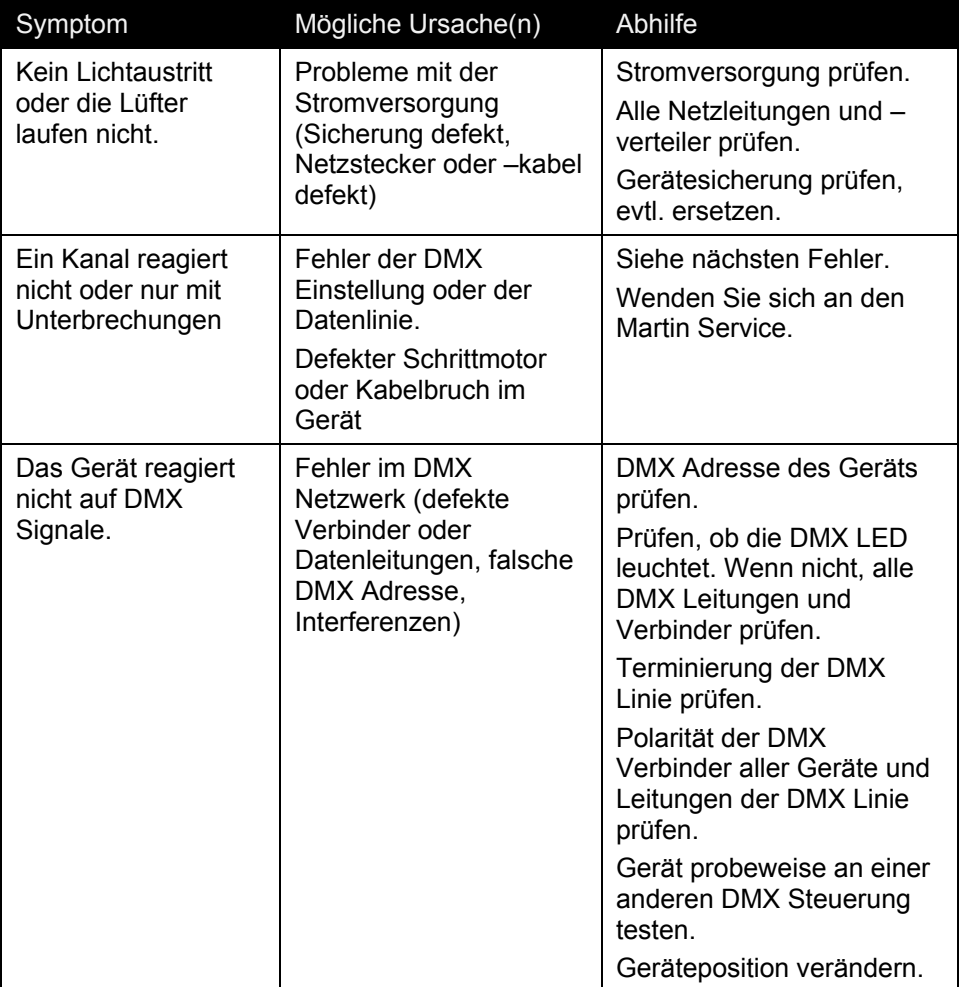

### **Technische Daten**

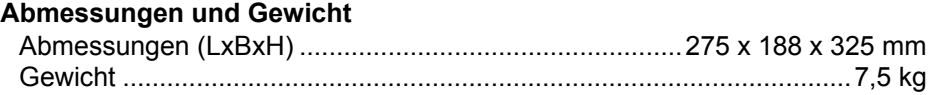

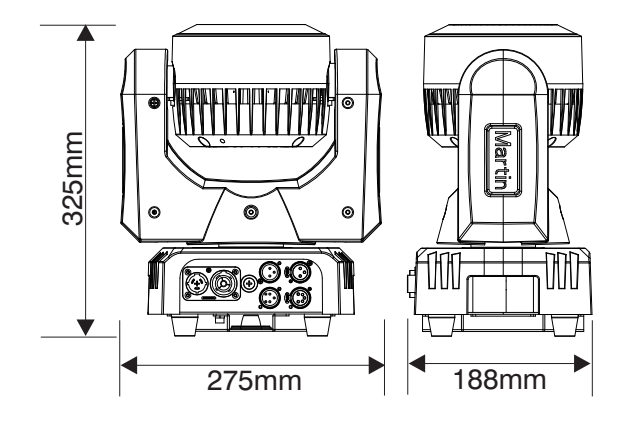

#### **Dynamische Effekte**

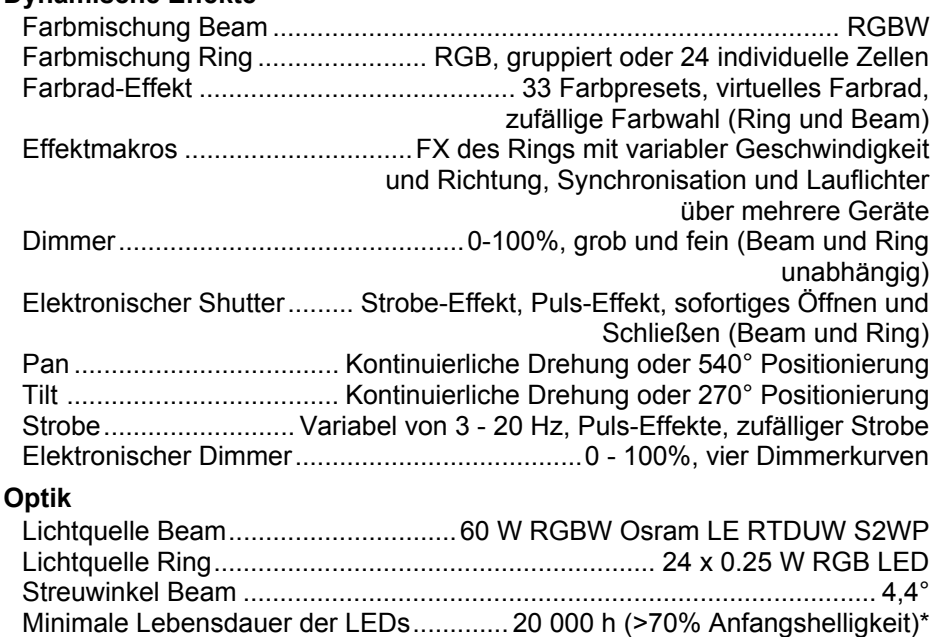

*\*Herstellerangabe* 

#### **Steuerung und Programmierung**

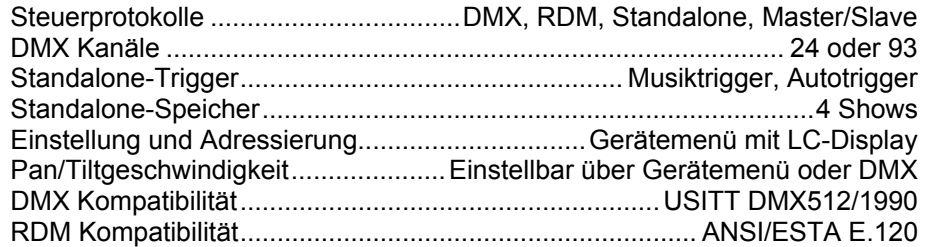

#### **Konstruktion**

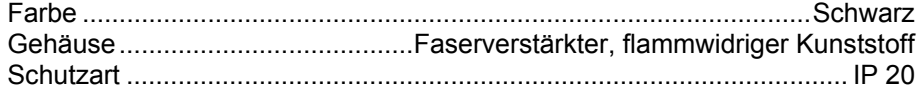

#### **Montage**

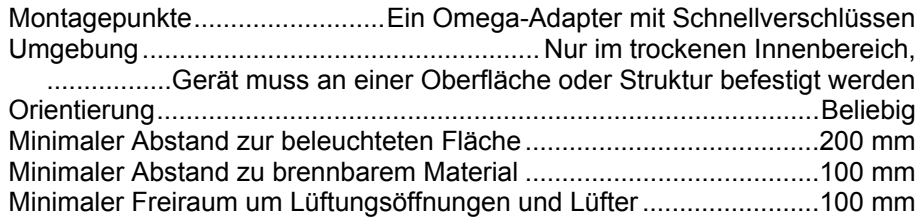

#### **Anschlüsse**

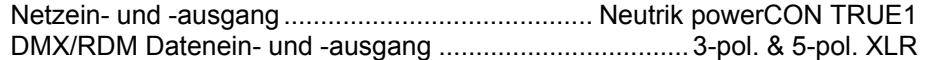

#### **Elektrische Daten**

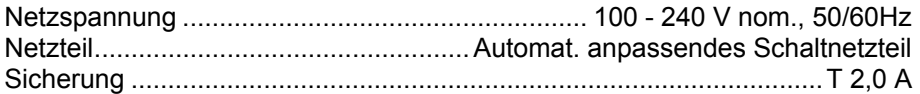

#### **Typische Leistungs- und Stromaufnahme**

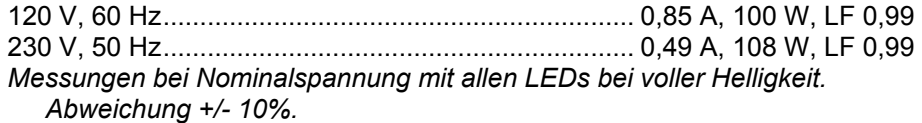

#### **Erfüllte Sicherheitsnormen**

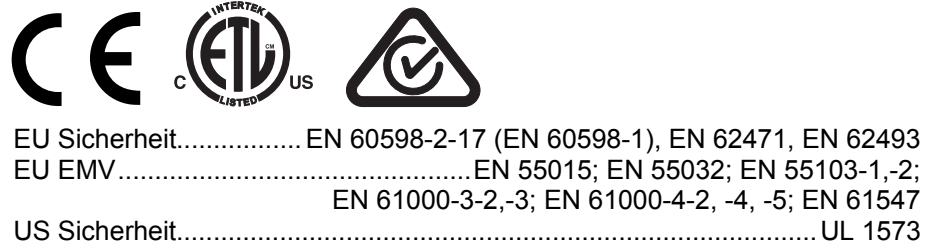

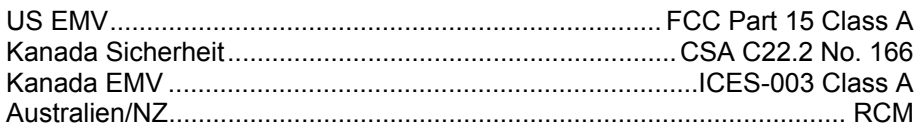

#### **Temperaturen**

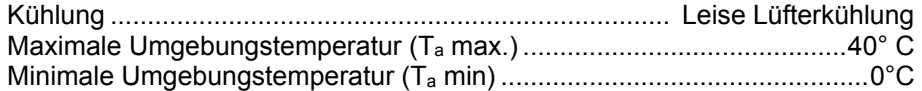

#### **Lieferumfang**

Netzleitung, 6A, 18 AWG, 0,75 mm2, 1,5 m, ohne Netzstecker Omega-Adapter

#### **Zubehör**

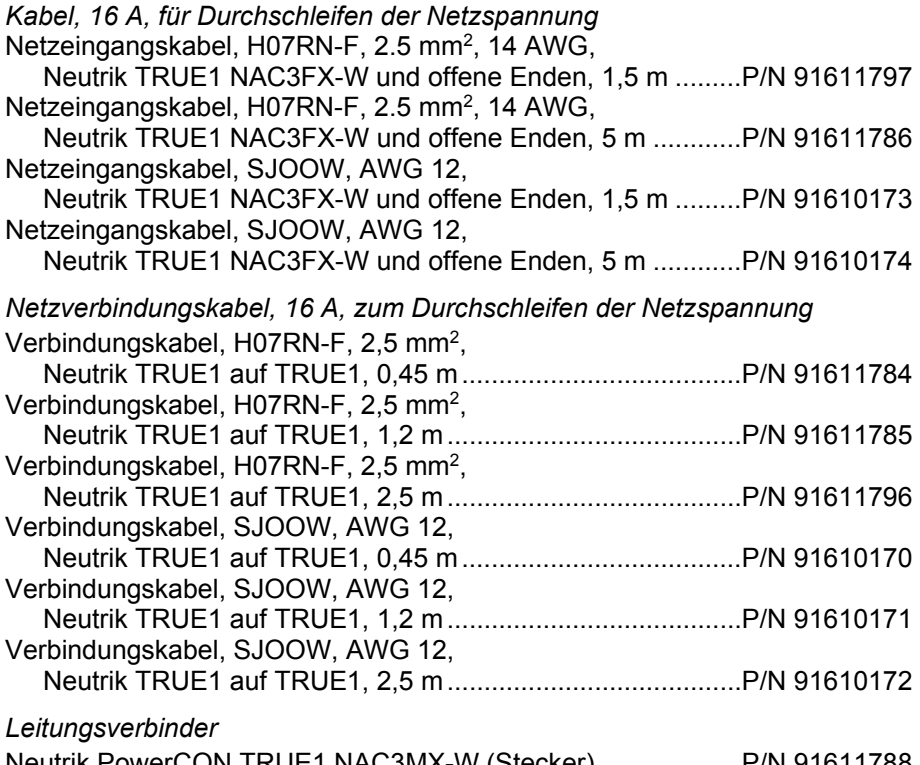

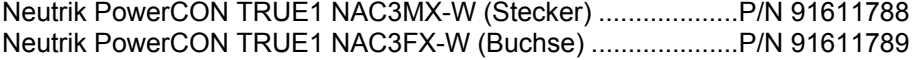

#### *Anschlagmittel*

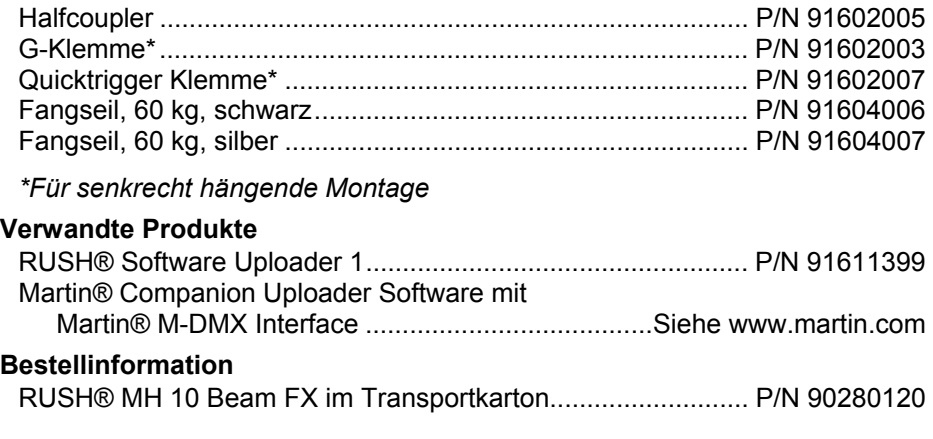

*Änderung vorbehalten. Die neuesten Spezifikationen finden Sie unter*  www.martin.com

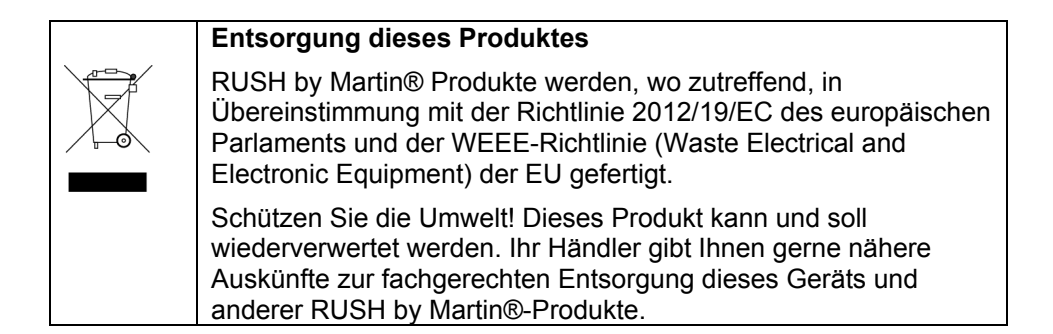

#### **Photobiologischer Sicherheitshinweis**

Der unten gezeigt Hinweis befindet sich auf dem Produkt. Wenn der Hinweis unleserlich ist, muss er ersetzt werden. Drucken Sie den unten abgebildeten Text in schwarzer Schrift auf einen gelben Aufkleber der Größe 45 x 18 mm.

### **RISK GROUP 2**

**CAUTION. Possibly hazardous optical** radiation emitted from this product. Do not stare at operating lamp. May be harmful to the eyes.

### **GROUPE DE RISQUE 2**

**PRUDENCE.** Produit à é mission de radiations visibles potentiellement dangereuses. Ne pas fixer le faisceau en fonctionnement. Risque de lésions oculaires.

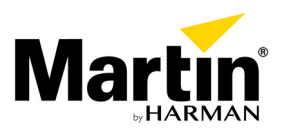